# **CENTRO PAULA SOUZA**

# **FACULDADE DE TECNOLOGIA DE AMERICANA CURSO TECNOLOGIA EM SEGURANÇA DA INFORMAÇÃO**

\_\_\_\_\_\_\_\_\_\_\_\_\_\_\_\_\_\_\_\_\_\_\_\_\_\_\_\_\_\_\_\_\_\_\_\_\_\_\_\_\_\_\_\_\_\_\_\_\_\_\_\_\_\_\_\_\_\_\_\_\_\_\_\_\_\_\_\_\_\_\_\_\_\_\_\_\_\_\_

**JOÃO HENRIQUE MONTEIRO LIBÓRIO**

# **SISTEMAS DE DETECÇÃO DE INTRUSOS: UM ESTUDO DE CASO**

**Americana, SP 2015**

# **CENTRO PAULA SOUZA**

# **FACULDADE DE TECNOLOGIA DE AMERICANA CURSO TECNOLOGIA EM SEGURANÇA DA INFORMAÇÃO**

\_\_\_\_\_\_\_\_\_\_\_\_\_\_\_\_\_\_\_\_\_\_\_\_\_\_\_\_\_\_\_\_\_\_\_\_\_\_\_\_\_\_\_\_\_\_\_\_\_\_\_\_\_\_\_\_\_\_\_\_\_\_\_\_\_\_\_\_\_\_\_\_\_\_\_\_\_\_\_\_

**JOÃO HENRIQUE MONTEIRO LIBÓRIO**

# **SISTEMAS DE DETECÇÃO DE INTRUSOS: UM ESTUDO DE CASO**

Trabalho de Conclusão de Curso desenvolvido em cumprimento à exigência curricular do Curso de Tecnologia em Segurança da Informação, sob a orientação do (a) Prof.<sup>(°)</sup> Me. Clerivaldo José Roccia.

Área de concentração: Segurança da Informação

**Americana, SP 2015**

## **FICHA CATALOGRÁFICA – Biblioteca Fatec Americana - CEETEPS Dados Internacionais de Catalogação-na-fonte**

Libório, João Henrique Monteiro L672s Sistemas de detecção de intrusos: um estudo de caso. / João Henrique Monteiro Libório. – Americana: 2015. 60f. Monografia (Graduação em Tecnologia em Segurança da Informação). - - Faculdade de Tecnologia de Americana – Centro Estadual de Educação Tecnológica Paula Souza. Orientador: Prof. Me. Clerivaldo José Roccia 1. Segurança em sistemas de informação I. Roccia, Clerivaldo José II. Centro Estadual de Educação Tecnológica Paula Souza – Faculdade de Tecnologia de Americana. CDU: 681.518.5 João Henrique Monteiro Libório

## Sistemas de Detecção de intrusos: um estudo de caso

Trabalho de graduação apresentado como exigência parcial para obtenção do título de Tecnólogo em Segurança da Informação pelo CEETEPS/Faculdade de Tecnologia - Fatec/ Americana. Área de concentração: Segurança da Informação.

Americana, 07 de dezembro de 2015.

**Banca Examinadora:** 

Clerivaldo José Roccia (Presidente) **Mestre** Faculdade de Tecnologia de Americana - FATEC AM

bi 6 Cem José Luis Zem (Membro) **Doutor** Faculdade de Tecnologia de Americana - FATEC AM

Mariana de Godoy Vazquez Miano (Membro)

Doutora Faculdade de Tecnologia de Americana - FATEC AM

## **AGRADECIMENTOS**

Em primeiro lugar aos meus pais que sempre me incentivaram e acreditaram no meu potencial sem eles eu não estaria aqui cursando uma faculdade Estadual.

Aos meus amigos que sempre colaboraram me dando forças em todos os momentos.

## **DEDICATÓRIA**

Aos meus pais João Antônio Libório e Jadimar Monteiro Libório e aos meus irmãos Jorge Miguel Monteiro Libório e Carolina Monteiro Libório que sempre estiveram ao meu lado me incentivando e dando forças nos momentos mais difíceis

#### **RESUMO**

O presente trabalho aborda os conceitos de um sistema de detecção de intrusão. Primeiramente é apresentado o conceito de segurança da informação de forma geral apresentando conceitos básicos tais como os três pilares que compõem a segurança e a importância da informação na tomada de decisão dentro da organização. Em seguida, é abordado o conceito de IDS tais como as características, a forma como cada tipo trabalha, os diferentes mecanismos que se utiliza a fim de detectar um possível acesso não autorizado seguido de uma descrição das principais ferramentas IDS disponíveis no mercado. No decorrer do trabalho, será apresentado um estudo de campo no qual fará o uso da ferramenta IDS Snort no qual é realizada a simulação de ataques contra uma máquina com o Snort implementado verificando os resultados apresentados e analisando o comportamento da ferramenta. O objetivo geral é demonstrar quão seguro fica um ambiente com uma ferramenta IDS implementada.

**Palavras Chave:** Sistema; Intrusão; Segurança

## **ABSTRACT**

This paper discusses the concepts of an intrusion detection system. First, we present the concept of security in general information presenting basic concepts such as the three pillars that make up the security and the importance of information in decision making within the organization. It is then discussed the concept of IDS such as the characteristics, the way each type works, the different mechanisms that are used to detect a possible unauthorized access followed by a description of the main tools IDS available. While you work, a field of study that will use the IDS tool Snort in which the simulation attacks on a machine with Snort implemented checking the results presented and analyzing tool behavior is performed will be displayed. The overall objective is to demonstrate how safe is an environment with an implemented IDS tool.

**Keywords:** *System, Intrusion, Security*

## **LISTA DE FIGURAS**

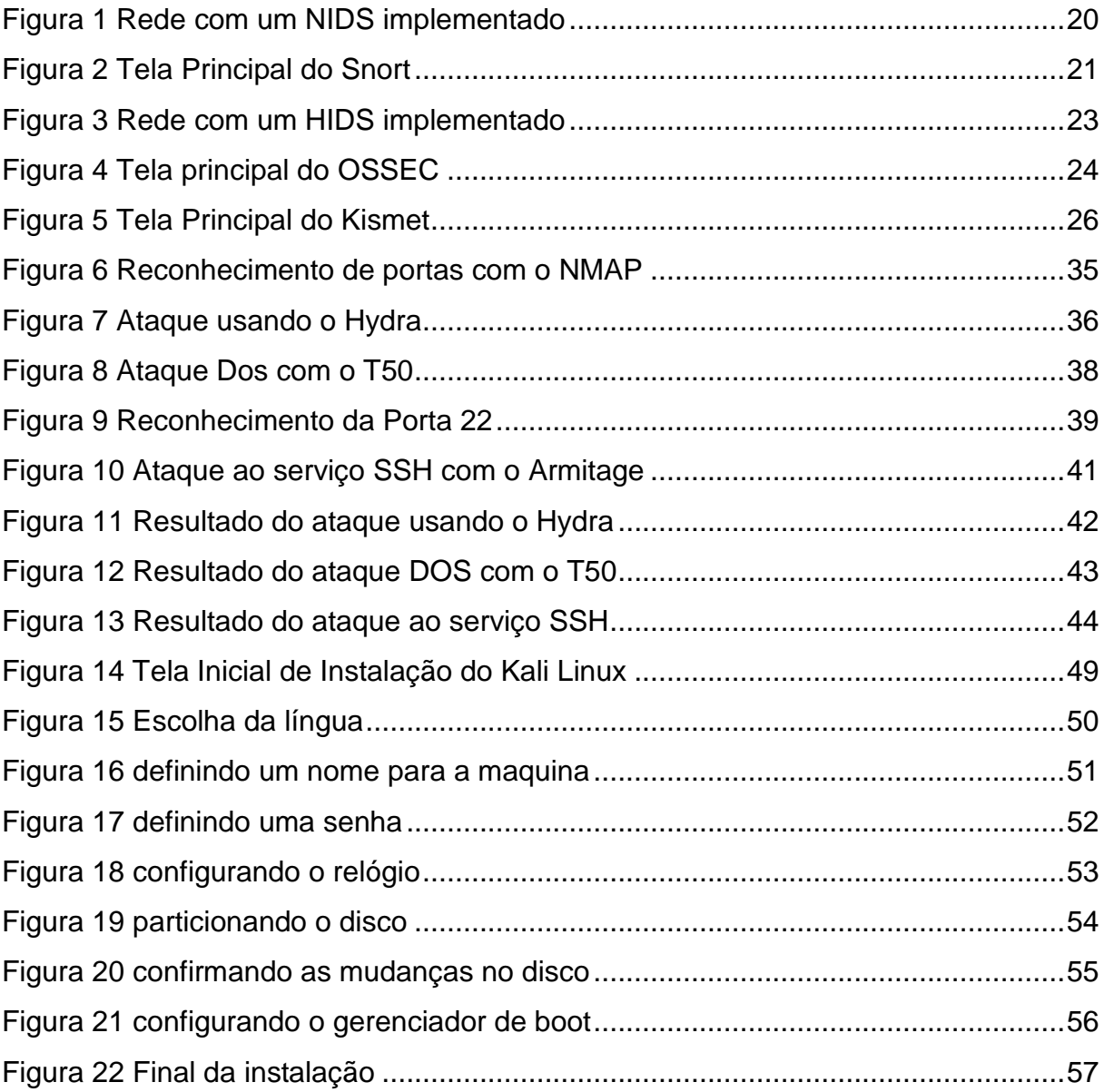

## Sumário

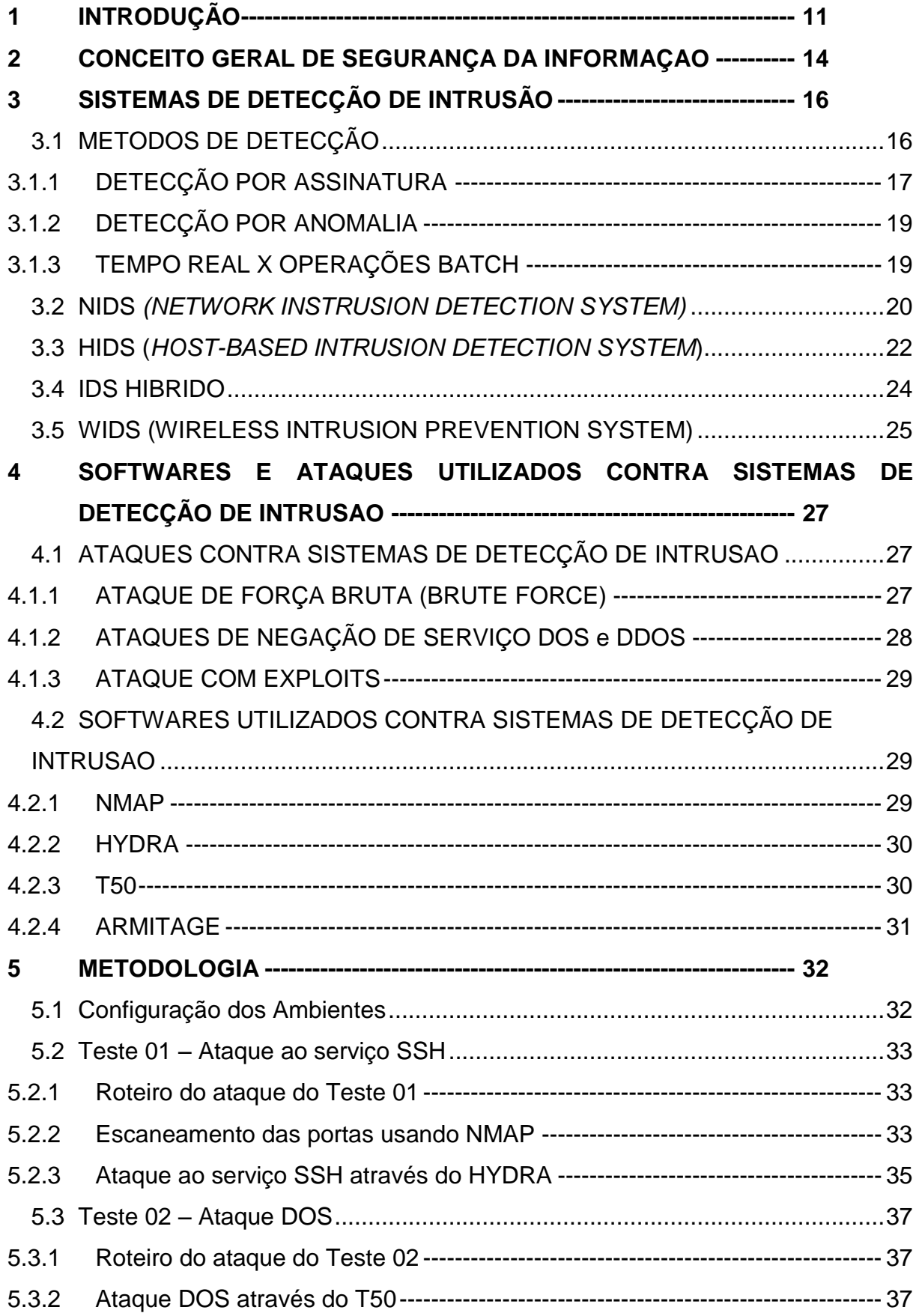

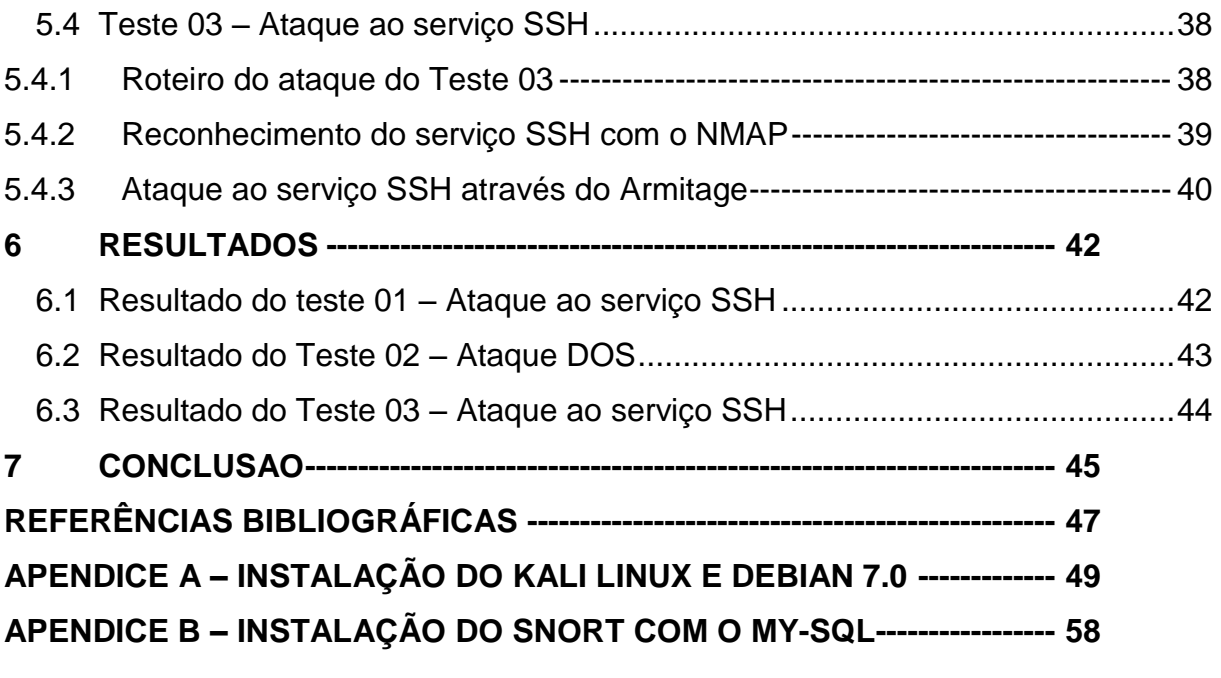

## <span id="page-11-0"></span>**1 INTRODUÇÃO**

Atualmente, no mundo globalizado em que vivemos, a informação assume importância cada vez maior, sendo um diferencial de sucesso em todas as organizações, seja no meio corporativo, acadêmico ou científico.

Tendo em vista a agilidade com que acontecimentos externos ocorrem, as organizações se veem obrigadas a enfrentar novas situações, onde a informação torna-se fundamental para a descoberta e introdução de novas tecnologias, assim como para explorar as oportunidades de investimento.

Pode-se afirmar que a informação é a base para encontrar novas oportunidades existentes e descobrir possíveis ameaças que as empresas estão sujeitas, pois ela reduz as incertezas durante o processo de tomada de decisão e, consequentemente, aumenta a sua qualidade.

Assim, é fundamental que a informação esteja segura, integra e disponível somente às entidades autorizadas.

Considerando que uma informação incorreta pode implicar em decisões erradas e prejuízos para quem dela dependa, é cada vez mais comum a figura do hacker, que muitas vezes tem como objetivo danificar, roubar ou comprometer a informação, utilizando-se de técnicas avançadas para atravessar a segurança dos sistemas de computação.

#### **Problema:**

É possível prevenir ou prever ataques aos sistemas de computação de maneira a proteger o bem mais valioso para as empresas: a informação?

### **Hipótese:**

O presente trabalho apresenta ferramentas de segurança eficazes no combate a invasões e acessos não autorizados a sistemas computacionais que são os Sistemas de Detecção de Intrusão (IDS). O IDS é uma ferramenta indispensável e cada vez mais utilizada nos dias atuais quando se trata da proteção de informações.

O objetivo geral deste trabalho é mostrar o uso de um IDS bem como suas principais características e funcionalidades, verificando o nível de segurança que ele traz para o ambiente instalado.

Os objetivos específicos são apresentados a seguir:

- Criação de ambientes virtuais nos quais serão instalados diferentes sistemas operacionais

- Configuração dos computadores clientes para realização dos ataques

- Utilização de várias técnicas de ataques de máquinas clientes a um servidor central com uma ferramenta IDS implementada, analisando o comportamento e a detecção feita pela ferramenta IDS.

- Analise dos resultados obtidos nas diversas simulações de ataques realizados e descrição do comportamento do IDS frente a esses ataques.

#### **Justificativa**

Garantir a guarda da informação é crucial para todas as organizações nos dias de hoje. Sistemas de detecção de intrusão são fundamentais nas redes modernas. A facilidade de acesso a programas capazes de invadir sistemas exige á utilização de IDS, de maneira a alertar, em tempo real, sobre a presença de intrusos.

#### **Metodologia**

Todo o levantamento teórico foi feito através de consultas a livros, notícias, artigos e também ao professor orientador.

A pesquisa incialmente aborda conceitos sobre o IDS, diferentes formas de atuação e mecanismos utilizados na detecção seguido dos principais softwares disponíveis e as ferramentas que serão utilizadas no estudo de campo.

A ferramenta IDS escolhida para o estudo de campo foi o *Snort*, uma vez que se trata de uma ferramenta *open source.*

Sendo uma das mais conhecidas e utilizada atualmente, executando sobre o sistema operacional Linux Debian, de onde serão extraídas informações dos ataques seguidas de explicações detalhadas dos resultados obtidos a partir das informações coletadas no momento dos ataques e dos registros de *logs* que são gerados pelo *Snort*.

## **Organização do Trabalho**

O presente trabalho está organizado da seguinte maneira. O capítulo I traz uma introdução ao tema abordado. O capítulo II apresenta a fundamentação teórica. O capítulo III fala sobre os principais recursos do IDS, como funcionam em uma rede, e as principais ferramentas disponíveis no mercado. O capitulo IV apresenta os principais ataques e softwares utilizados contra um IDS. O capítulo V apresenta um estudo de caso utilizando a ferramenta IDS *Snort*. O capitulo VI mostra os resultados do estudo realizado com o *Snort*. O capitulo VII é a conclusão e por fim o apêndice com a instalação das ferramentas usadas no experimento

## <span id="page-14-0"></span>**2 CONCEITO GERAL DE SEGURANÇA DA INFORMAÇAO**

De acordo com Fontes (2006, p. 18)

A informação, independentemente de seu formato, é um ativo importante da organização. Por isso, os ambientes e os equipamentos utilizados para seu processamento, seu armazenamento e sua transmissão devem ser protegidos. A informação tem valor para a organização.

Sem informação, a organização não realiza seu negocio

Nos dias atuais os dados são os principais ativos de uma organização sendo de vital importância que ela seja preservada contra acessos não autorizados, ao mesmo tempo em que surgem ferramentas a fim de proteger determinada informação surgem muitas ferramentas com o objetivo de acessa-las muitas vezes de forma indevida.

A segurança da informação é de vital importância, pois ela é que vai garantir a integridade da informação, sendo a segurança baseada nos três pilares. Segundo Fontes (2008):

- **Disponibilidade**: A informação deve estar disponível para a organização e alcançar seus objetivos e metas;
- **Integridade**: A informação deve estar correta não corrompida e ser verdadeira;
- **Confidencialidade**: A informação dever estar disponível e acessível somente a quem precise dela para a realização das suas atividades, portanto deve haver uma autorização prévia.

Todos que compõem uma organização precisam ter em mente que são responsáveis pelo cumprimento das políticas de segurança da informação, pois o fator humano é muito importante.

Existem muitas ferramentas que fazem parte da segurança e que ajudam a garantir estes pilares como:

 Firewall: O firewall por sua vez funciona como se fosse uma barreira entre a rede interna e a rede externa no qual ele permite somente trafegar na rede por regra estabelecida, e bloqueia o trafego do que não tem permissão. O firewall muitas vezes é combinado com um sistema de detecção de intrusão, que trabalha como um complemento analisando todo o tráfego da rede.

- Antivírus / AntiSpam: Um sistema AntiSpam ou antivírus é usado para bloquear vírus, propagandas e e-mails falsos aumentando assim o nível de segurança. Todos esses tipos de sistemas são necessários e se completam trabalhando conjuntamente a fim de garantir o resguardo das informações.
- Criptografia: A criptografia faz com que a informação chegue ao destinatário sem que ninguém, exceto quem o recebe, tenha acesso à informação. Esta ferramenta é muito utilizada quando se trata do envio e troca de informações via internet.
- Um IDS *(Instrusion detection System)* é uma ferramenta de segurança no qual trabalha analisando sistemas de computadores e o tráfego de pacotes na rede identificando possíveis ameaças vindas de dentro ou de fora da organização.

## <span id="page-16-0"></span>**3 SISTEMAS DE DETECÇÃO DE INTRUSÃO**

Um IDS *(Instrusion detection System)* é uma ferramenta de segurança no qual são utilizados mecanismos de análise dos sistemas de computação e do tráfego de pacotes na rede. Ele identifica possíveis ameaças oriundas de dentro ou de fora da organização.

O controle de detecção de intrusão é exercido em eventos do sistema operacional ou em uma rede de computadores em busca de possíveis ocorrências em relação a violação das normas ou políticas de segurança da informação. (PATRÍCIO ET ALL, 2006).

Os IDS são classificados através do método em que trabalham que pode ser ou analisando a rede de forma geral ou de forma individual em um computador especifico. Conseguem identificar possíveis intrusões com base no comportamento ou com base em ataques já catalogados. (FERREIRA, 2011)

Para propiciar um melhor desempenho, o posicionamento do IDS na rede é fundamental, podendo inclusive ser feito em diferentes pontos propiciando um tipo de detecção e prevenção conjunta. Quando a rede possui um *firewall*, se o IDS é posto antes do firewall, a detecção acontece de forma simultânea a uma tentativa de intrusão na rede e quando é posto depois do firewall, visa à detecção de ataques ou mal-uso oriundos de usuários internos.

## <span id="page-16-1"></span>**3.1 METODOS DE DETECÇÃO**

Os métodos de detecção de um IDS estão de acordo com seu modo de trabalho, detectando intrusões de três tipos diferentes sendo nomeados:

- Análise de ataques conhecidos, quando já se tem alguma informação referente ao ataque;
- Análise de ataques que são parecidos com um ataque conhecido porem tem algumas características que diferem no seu comportamento;

 Análise de ataques desconhecidos no qual não se tem conhecimento ou um ataque conhecido totalmente modificado fazendo com que as assinaturas não consigam detectar.

## <span id="page-17-0"></span>**3.1.1 DETECÇÃO POR ASSINATURA**

Para a Identificação de ataques que já se tem algum conhecimento sobre é utilizado o método de detecção por assinatura.

Neste método de detecção, ataques conhecidos ficam armazenados em uma base de dados e o IDS opera como um *software* antivírus no qual trabalha analisando os arquivos comparando com assinaturas de vírus que já possui. A detecção por assinatura trabalha da mesma forma analisando ataques pré-definidos no qual uma assinatura corresponde a um tipo de ataque.

A principal desvantagem é que ele somente detecta ataques conhecidos ficando vulnerável a novos ataques e também é necessário que seja atualizado constantemente.

A análise feita com base em assinaturas possibilita que uma parte da rede seja inspecionada para a identificação de *malwares*, escaneamentos ou ataques verificando os pacotes que trafegam na rede examinando seus cabeçalhos. Fazendo uma verificação com base nas assinaturas para identificação de ataques (PEREIRA, 2011)

Assinaturas devem ficar armazenadas em locais seguros na máquina responsável pelo monitoramento retendo todos os pacotes que circulam na rede, fazendo uma combinação com as assinaturas contidas na sua base de dados em busca de algo que possa ser algum ataque.

Segundo (ALLEN Et ALL, 2005), a detecção por assinatura utiliza alguns modelos para o reconhecimento tais como:

### **Reconhecimento de padrão simples**

Esta forma de identificação trabalha fazendo a verificação de uma sequência de *bytes* em um pacote que possa ser algo malicioso.

## **Reconhecimento de padrão atento à sessão**

Esta forma de inspeção exige que a máquina com o IDS mantenha os fluxos dos protocolos TCP na rede. Uma vez que para uma detecção exata é necessário entender como os pacotes são trocados.

## **Análise de assinaturas baseadas no contexto**

Este tipo de análise requer que o IDS entenda o contexto da comunicação ou o porquê da comunicação determinando se um padrão pode ser executado em um pacote de comunicação. Por exemplo, ataques a servidores web ocorrem nas requisições URL. Um IDS deverá começar buscando por ataques com base em URL após o cliente enviar uma requisição *http.* O IDS deve compreender cada tipo de tráfego.

## **Análise baseada em decodificação de protocolos**

Nesta forma de análise é feita uma decodificação dos pacotes bem como uma simulação da comunicação entre um cliente e servidor aplicando regras de assinaturas. É feito uma comparação dos padrões do tráfego com as especificações RFC (*Request For Comments*). Se o tráfego analisado não estiver de acordo com a RFC será registrado ou enviado um alerta como sendo um possível ataque.

## **Análise Com Algoritmos Lógicos**

Neste método são utilizados algoritmos lógicos para definir o tipo de tráfego que está passando pela rede, fazendo com que o IDS alerte quando há um tráfego anormal fugindo dos padrões estatísticos, gerando assim um alerta. O IDS "aprende" quando é ajustado para diminuir a quantidade de falsos positivos.

Um exemplo é a utilização de uma inundação com o *ping.* Se a quantidade de *pings* estiver acima da média estatística um alerta será gerado.

## <span id="page-19-0"></span>**3.1.2 DETECÇÃO POR ANOMALIA**

Para detecção de invasões desconhecidas, o sistema de detecção de intrusão busca por anomalias, com base em comportamento quando há alguma atividade que que fuja do padrão normal da máquina ou rede.

Neste tipo de Análise, um IDS é capaz de detectar anomalias de acordo com o tráfego normal esperado. Para essa detecção é necessário que seja definido limites de trafego de rede aceitável fazendo com que quando haja algum excesso de trafego uma anomalia é encontrada e um alerta gerado.

A análise por Anomalia do tráfego pode detectar eventos tais como um fluxo muito grande de pacotes UDP, que frequentemente está associado a um ataque de negação de serviço, ou ainda, o crescimento do tráfego ICMP, que é típico de reconhecimento de um atacante. Quando há um excesso de requisições WEB, geralmente representa um ataque de buffer.

Uma análise de anomalia de tráfego é muito eficiente na detecção de um ataque em que não há uma assinatura corresponde.

## <span id="page-19-1"></span>**3.1.3 TEMPO REAL X OPERAÇÕES BATCH**

Um IDS pode trabalhar em tempo real fazendo a verificação de assinaturas ou fazendo um processamento mais tarde quando as operações já tiverem terminadas esse método é chamado de *batch* comum em detecções por anomalias.

Porém essas operações podem levar a um grande número de falsos positivos e falsos negativos. Diz-se o falso positivo, quando um ataque é detectado e comportamentos semelhantes são detectados como intrusão. O falso negativo é quando o ataque é bem-sucedido.

## <span id="page-20-1"></span>**3.2 NIDS** *(NETWORK INSTRUSION DETECTION SYSTEM)*

O IDS que analisa a rede como um todo é chamado de NIDS *(Network Instrusion detection System)*. Neste tipo de IDS, todos os pacotes que saem e entram na rede são analisados, sendo necessário para isso, que a interface de rede opere em modo promíscuo. Dessa forma, é possível capturar e analisar tudo que trafega em um segmento de rede.

Além disso, deve haver a implantação de sensores em locais estratégicos na rede, sendo que a análise feita na rede varia de acordo com a posição em que o NIDS foi implementado.

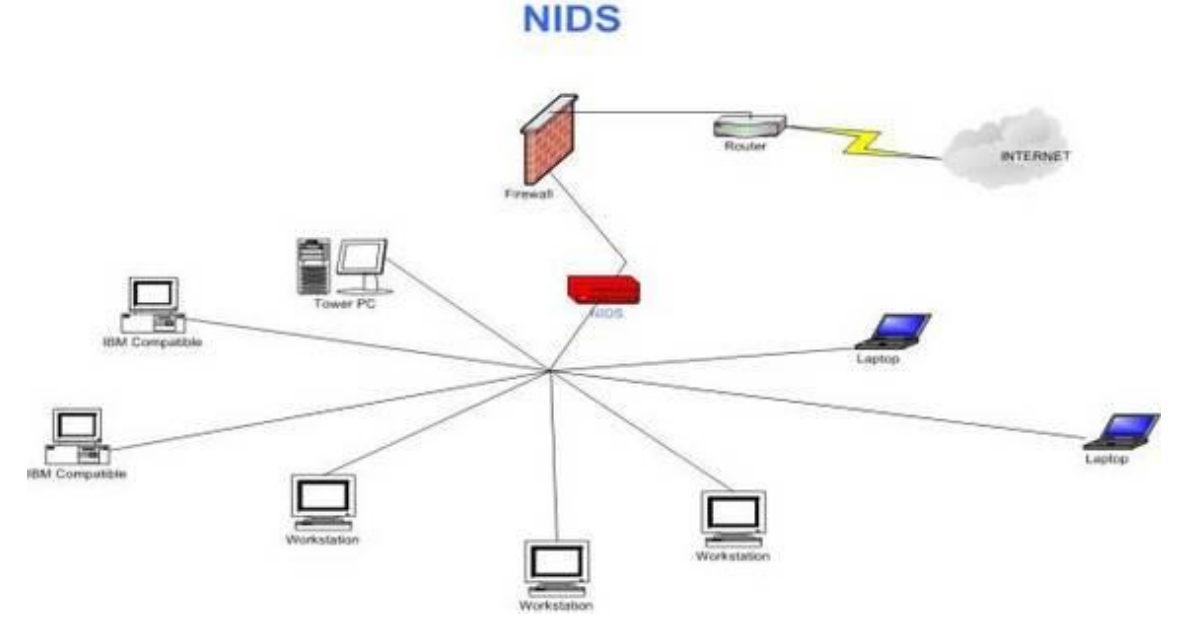

#### <span id="page-20-0"></span>**Figura 1 Rede com um NIDS implementado**

**Fonte: Windowssecurity.com**

A figura 1 mostra uma rede com apenas um NIDS responsável por fazer o monitoramento da rede inteira. Observa-se que ele está entre a rede interna e o *firewall.*

Há muitas vantagens em se utilizar este tipo de IDS como por exemplo:

- Com o NIDS é possível monitorar a rede como um todo;
- Trabalha de forma independente, não sobrecarregando a rede;
- É mais difícil de um atacante remover as evidências do ataque, pois uma vez identificado, tudo é gravado em logs podendo ser usado para uma análise forense mais tarde;
- Como trabalha em tempo real o NIDS consegue identificar e deter o ataque antes mesmo que ele consiga comprometer algo dentro da rede.

Porém, pode ser que aconteça por exemplo, de um usuário tentar se conectar e errar digitação da senha por diversas vezes fazendo com que o NIDS alerte por um ataque. Mas é apenas um usuário normal que errou a senha, e isso se chama de falso positivo no qual o ataque na verdade é uma tarefa normal do sistema. Este é o grande problema dos sistemas IDS: conseguir distinguir se é um ataque de verdade ou apenas um falso positivo, gerando muitos logs desnecessários e ocupando muito espaço no disco. Uma das ferramentas mais conhecidas e utilizadas nos dias atuais, quando se trata de NIDS é a ferramenta *open source* Snort, apresentado na figura 2.

#### <span id="page-21-0"></span>**Figura 2 Tela Principal do Snort**

```
root@debian:~# snort –d
Running in packet dump mode
--== Initializing Snort ==--<br>Initializing Output Plugins!<br>pcap DAQ configured to passive.
The DAQ version does not support reload.<br>Acquiring network traffic from "ethO".
Decoding Ethernet
             --== Initialization Complete ==--
                  -x> Snort! \left\langle x-\right\rangleVersion 2.9.2.2 IPv6 GRE (Build 121)<br>By Martin Roesch & The Snort Team: http://www.snort.org/snort/snort–t
   \Boxeam
                 Copyright (C) 1998–2012 Sourcefire, Inc., et al.<br>Using libpcap version 1.3.0<br>Using PCRE version: 8.30_2012–02–04
                  Using ZLIB version: 1.2.7
Commencing packet processing (pid=3109)
```
#### **Fonte: Próprio Autor(2015)**

Snort foi criado por Martin Roesch em 1998, mas atualmente é mantido pelo *sourcefire*, no qual Martin Roesch é fundador e CTO (*Chief Technology Officer*).

O *Snort* trabalha com base em assinaturas, utilizando regras que checam por possíveis pacotes maliciosos que possam estar trafegando pela rede e identificando e gerando assim um alerta. Atualmente está disponível em várias plataformas tais como: sistemas BSD, Mac Os, Solaris, HP-UX e Windows.

## <span id="page-22-0"></span>**3.3 HIDS (***HOST-BASED INTRUSION DETECTION SYSTEM***)**

Um IDS que trabalha com base no host é chamado de HIDS (*Host-based intrusion detection system*) no qual ele verifica o comportamento do computador como uso de memória, uso do disco, número de conexões, chamadas do sistema, entre outros. O HIDS opera detectando ataques que um NIDS não conseguiria identificar pois trabalha analisando o computador e o sistema operacional de forma individual.

Para Assunção (2008, p. 24)

Este é um nível bem mais profundo do que o nível que um NIDS trabalha. Por isso mesmo, certos ataques só podem ser detectados por um HIDS como, por exemplo, cavalos de troia que criptografam a sua comunicação, inutilizando o sistema de assinatura do NIDS.

Alguns exemplos onde o HIDS é essencial são:

- Um usuário que não seja o administrador tentando trocar a senha do administrador,
- Uma máquina ou algum usuário tentando mudar os registros do sistema,
- Ou ainda um consumo intenso de memória ou CPU (*central processing unit)* que pode ser por razão de alguma atividade maliciosa na máquina.

Esses exemplos são comuns e um NIDS não é capaz de identificar este tipo de ataque pois trabalha analisando a rede como um tudo.

#### <span id="page-23-0"></span>**Figura 3 Rede com um HIDS implementado**

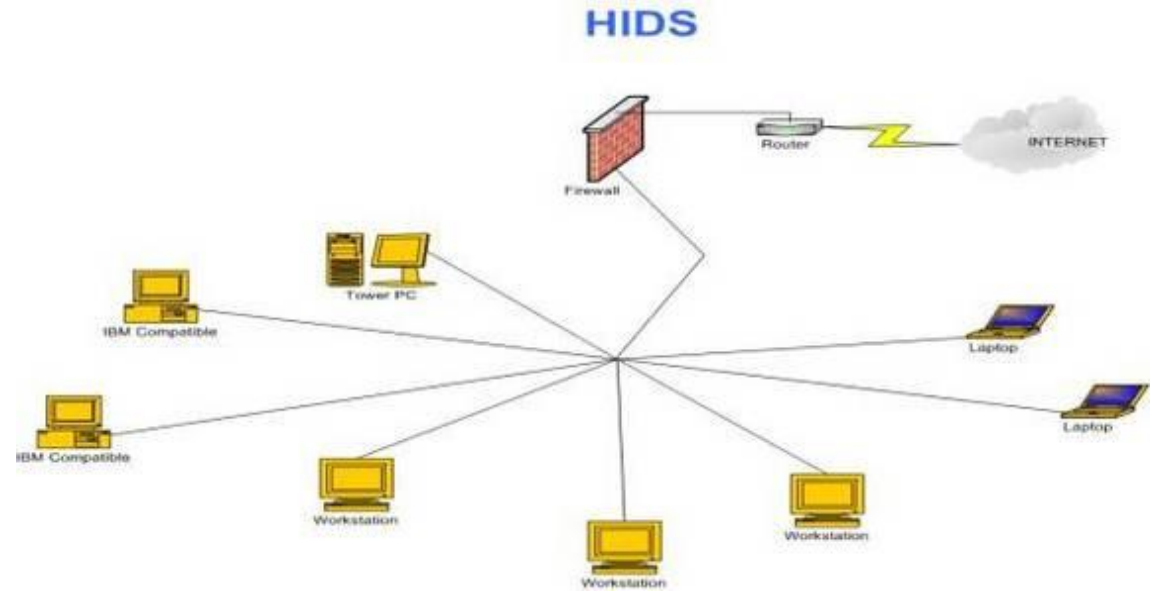

#### **Fonte: Windowssecurity.com**

A figura 3 mostra o funcionamento de uma rede com o HIDS implementado. Os computadores em amarelo exibem as maquinas em que o HIDS está instalado.

Segundo Assunção (2008), uma utilização estranha da CPU pode ser um problema de hardware como superaquecimento e não algo malicioso. Assim como no NIDS é comum que os alarmes sejam falsos positivos.

Um exemplo de ferramenta *open source* de HIDS é o *Ossec,(*apresentado na figura 4*)*, disponível para download nas plataformas *Freebsd, Linux, openBSD*, *Mac OS X, Windows*, *Solaris*. *Ossec* HIDS foi desenvolvido em 2004 por Daniel B. Cid, mas atualmente é mantido pela Trend Micro.

Dentre seus recursos estão:

- Verificação de integridade de arquivos: é emitido um alerta por qualquer alteração em pastas, arquivos ou registros que poder ser em decorrência de um ataque, erro ou mau uso.
- Gerenciamento de *Logs*: O OSSEC é capaz de gerenciar todos os *logs* gerados por diversos sistemas facilitando o trabalho do administrador em reconhecer quando há algo de errado.
- Detecção de *Rootkits*: OSSEC é capaz de identificar quando há alguma alteração em decorrência de vírus *trojan* ou algum outro *malware.*

<span id="page-24-0"></span>**Figura 4 Tela principal do OSSEC**

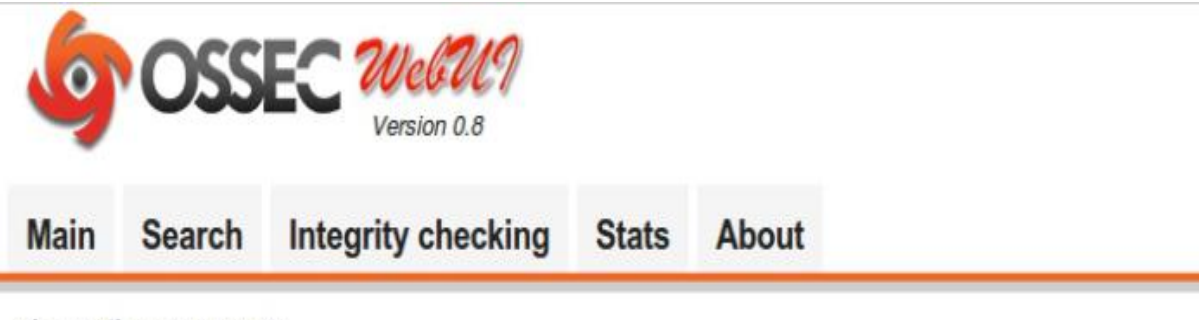

February 26th, 2014 02:56:04 PM

# Available agents:

-ossec-server (127.0.0.1) Name: ossec-server IP: 127.0.0.1 Last keep alive: 2014 Feb 26 14:56:04 OS: Linux bt 3.2.6 #1 SMP Fri Feb 17 10:34:20 EST 2012 x86 64 GNU/Linux

# **Latest modified files:**

No integrity checking information available. Nothing reported as changed.

#### Unable to retrieve alerts.

**Fonte: ubuntuforums.org**

## <span id="page-24-1"></span>**3.4 IDS HIBRIDO**

Um IDS hibrido se utiliza tanto a detecção por assinatura quanto por anomalia. Ele verifica os eventos do sistema e analisa a rede, sendo mais eficaz na detecção de ataques.

Primeiro ele analisa por assinatura, não encontrando nada ele encaminha para a detecção por anomalia e com isso ele consegue identificar ataques conhecidos e desconhecidos.

Uma ferramenta disponível no mercado quando se fala de IDS híbrido é o *Prelude Siem* IDS também uma ferramenta *open Soure.*

*Prelude Siem* IDS foi desenvolvido por *Yoann Vandoorselaere* em 1998 e foi escrito em C e *Python* e funciona para os sistemas *Linux, BSD e Windows*.

#### <span id="page-25-1"></span>**3.5 WIDS (WIRELESS INTRUSION DETECTION SYSTEM)**

Este tipo de IDS fornece segurança contra-ataques direcionados a redes sem fios pois é também uma possível entrada para que invasores cheguem a invadir algo maior na rede, muitas ferramentas somente analisam somente a rede cabeada por isso existe a real necessidade de se implementar um WIDS.

Segundo Yousif (2011) um WIDS é projetado para incrementar a segurança de uma rede sem fio cercando uma rede física com pontos de acesso a fim de identificar e localizar invasores.

Um WIDS tem várias características como a análise de dispositivos sem fio não autorizados, tentativa de ataque a rede sem fio, determinar se o dispositivo conectado à rede tem permissão ou não, problemas de conectividade e etc. um WIDS dever ser capaz de analisar todos os pontos de acesso, clientes e os canais de uma rede wireless.

Ele é capaz de identificar inúmeros ataques como: Mac spoofing, ataques dos, injeção de trafego malicioso na rede, força bruta entre outros.

Existem vários sistemas com diferentes características variando dependendo da sua necessidade.

<span id="page-25-0"></span>Dentre os muitos que existem podemos citar o: Kismet que é também um *sniffer* de rede e funciona para as plataformas: Linux, Freebsd, solaris, NetBSD, OpenBSD, Mac, OS X, Windows.

**Figura 5 Tela Principal do Kismet**

| Aplicativos Locais                                                                                                    | Dom 25 Out, 08:02                                                                                                    |   | root |
|----------------------------------------------------------------------------------------------------|----------------------------------------------------------------------------------------------------|---|------|
|                                                                                                    | root@kali: ~                                                                                                    |   |      |
| Arquivo Editar Ver Pesquisar Terminal Ajuda                                                                                                    |                                                                                                    |   |      |
| -T, --log-types <types><br/>-t, --log-title <title><br/>-p, --log-prefix <prefix><br/>-n, --no-logging<br/>*** Packet Capture Source Options ***<br/>-c, --capture-source<br/>*** Kismet Net Tracking Options ***<br/>--filter-tracker<br/>Kismet GPS Options ***<br/>∗∗∗<br/>--use-gpsd-gps (h:p)<br/>--use-nmea-qps (dev)<br/>--use-virtual-gps<br/>--gps-modelock <t:f><br/>--gps-reconnect <t:f></t:f></t:f></prefix></title></types> | Override activated log types<br>Override default log title<br>Directory to store log files<br>Disable logging entirely<br>Specify a new packet capture source<br>(Identical syntax to the config file)<br>-C, --enable-capture-sources Enable capture sources (comma-separated<br>list of names or interfaces)<br>Tracker filtering<br>Use GPSD-controlled GPS at host:port<br>(default: localhost:2947)<br>Use local NMEA serial GPS on device<br>(default: /dev/ttyUSB0)<br>(lat, lon, alt) Use a virtual fixed-position gps record<br>Force broken GPS units to act as if they<br>have a valid signal (true/false)<br>Reconnect if a GPS device fails |   |      |
| root@kali ~#                                                                                                    | (true/false)                                                                                                    |   |      |
| ⊠ root@kali: ~                                                                                                    |                                                                                                    | ⊡ |      |

**Fonte: Próprio Autor(2015)**

## <span id="page-27-0"></span>**4 SOFTWARES E ATAQUES UTILIZADOS CONTRA SISTEMAS DE DETECÇÃO DE INTRUSAO**

Neste capítulo são apresentados os principais tipos de softwares e ataques que são aplicados aos sistemas de computação e específicos, para sistemas de detecção de intrusão.

## <span id="page-27-1"></span>**4.1 ATAQUES CONTRA SISTEMAS DE DETECÇÃO DE INTRUSAO**

Os ataques mais comumente empregados aos IDSs, são o de força bruta, negação de serviços (DOS e DDOS), e ataques por meio de *Exploits*. A seguir, cada um destes ataques é discutido.

## <span id="page-27-2"></span>**4.1.1 ATAQUE DE FORÇA BRUTA (BRUTE FORCE)**

Existem várias formas de se quebrar senhas sendo as mais comuns através de ataques de dicionário e de força bruta. Ataques de dicionário utilizam arquivos com várias palavras no qual são testadas uma a uma. (RUFINO, 2002)

Qualquer dispositivo conectado na internet e que utilize um usuário e senha está sujeito a este tipo de ataque que nos dias atuais se estende até a dispositivos moveis.

Quando um atacante consegue êxito no ataque ele pode causar muitos danos a vítima tais como ter acesso sua conta de e-mail, redes sociais, conseguir acesso ao computador da vítima podendo acessar os arquivos, alterá-los ou ainda instalar softwares maliciosos.

Geralmente utilizam várias técnicas de adivinhação tais como:

- Ataques com base em dicionários em diferentes línguas facilmente encontrados na internet;
- Lista de senhas com as senhas mais comuns que usuários ao redor do mundo utilizam encontras também com muita facilidade na internet.

 O atacante pode criar sua própria lista de senhas com base no conhecimento que ele tem sobre determinada vitima ou com base em informações obtidas de acordo com informações disponíveis sobre a vítima na internet como: datas importantes, nome, sobrenome.

Este tipo de ataque pode ser feito de forma manual, porém geralmente se utilizam *softwares* desenvolvidos somente para esse fim automatizando o ataque no qual são realizadas tentativas de inúmeras senhas em um curto espaço de tempo.

## <span id="page-28-0"></span>**4.1.2 ATAQUES DE NEGAÇÃO DE SERVIÇO DOS e DDOS**

**"**Ataques por negação de serviço tem por objetivo esgotar os recursos de um serviço, servidor ou rede-alvo, tornando-o inacessível ou com respostas muito lentas". (RUFINO, 2002 p.99).

Este tipo de ataque não tem por objetivo conseguir invadir ou obter algum tipo de informações o único objetivo é esgotar os recursos do alvo causando indisponibilidade. Este ataque pode ser feito com apenas um computador ou com vários computadores no qual se caracteriza como sendo um ataque DOS (*Denial of Service*) distribuído ou DDOS *(Distributed Denial of Service*).

Ataques do tipo DDOS geralmente se utilizam de redes zumbis nas quais um grande número de computadores são infectados e usados contra um alvo sem que o dono do computador infectado saiba o que está ocorrendo. Isso é uma potencialização do ataque uma vez que são usados inúmeros computadores com o mesmo propósito.

Há vários modos de se fazer um ataque DOS sendo um deles: são enviadas inúmeras requisições a um determinado serviço de um computador servidor, tentando esgotar seus recursos e fazendo com que ele não consiga responder a todas as requisições ou fazendo com que o serviço fique fora do ar ou lento demais, uma vez que ele não consegue responder a tantas requisições.

Há ainda como executar um ataque DOS explorando vulnerabilidades encontradas em alguns programas tornando o inacessível.

### <span id="page-29-0"></span>**4.1.3 ATAQUE COM EXPLOITS**

*Exploit* nada mais é do que um código de programação escrito com o intuito de explorar vulnerabilidades em um sistema operacional (GIAVAROTO; SANTOS, 2013)

Este tipo de ataque tem por objetivo explorar alguma falha de programação em algum determinado software onde geralmente são escritos pequenos trechos de códigos em linguagens de baixo nível como C e Assembler.

São utilizados tanto em ataques locais quanto remotos e variam muito pois são escritos de acordo com software a ser explorado nos serviços ou no sistema operacional.

Geralmente se aproveitam de uma falha chamada de *buffer overflow* ou estouro de buffer. Esta falha consiste em gravar uma quantidade maior de informação em uma variável de um programa fazendo com que possa ser injetado um código malicioso ocorrendo um *crash* no software fazendo com que o *exploit* seja executado com os mesmos privilégios do software atacado.

Este tipo de ataque já é de conhecimento há muito tempo, mas somente a pouco tempo passou de fato a ser estudado e executado.

## <span id="page-29-1"></span>**4.2 SOFTWARES UTILIZADOS CONTRA SISTEMAS DE DETECÇÃO DE INTRUSAO**

A seguir serão elencados alguns dos softwares mais comumente utilizados contra IDSs.

## <span id="page-29-2"></span>**4.2.1 NMAP**

O NMAP é um *scanner* de portas e foi desenvolvido por Gordon Fyodor Lyon em 1999, sendo muito utilizado em ataques Hackers para se obter informações da máquina alvo. Existe versões para Windows, Unix e também uma versão gráfica (Zenmap).

Com esta ferramenta é possível identificar hosts ativos, portas e serviços que estão sendo executados nestes hosts, e ainda, é possível a identificação do sistema operacional, descobrir a existência de um *firewall* ou IDS na rede.

A forma como um NMAP trabalha é usando as *flags* do protocolo TCP combinado com parâmetros conseguindo assim obter informações dos *hosts.*

Há inúmeras opções que podem ser usadas juntamente com o comando NMAP, sendo as principais listadas a seguir:

- -sU faz um escaneamento de portas com base no protocolo UDP
- - sW com este parâmetro é possível descobrir quais portas estão abertas e quais portas estão filtradas ou não
- -sF, -sX, -sN faz uma escaneamento tentando atravessar regras de firewall

## <span id="page-30-0"></span>**4.2.2 HYDRA**

Ferramenta desenvolvida por um grupo de hackers alemães chamado THC responsável por fazer a quebra de senhas online com o método de força bruta. Com este método é possível criar lista de senhas fazendo com que o HYDRA teste essas senhas contra algum serviço de uma máquina alvo. Ele suporta uma grande variedade de serviços tanto TCP como UDP e também funciona para diferentes plataformas como: BSD, Linux, Mac OS X, Unix, Windows, Solaris.

## <span id="page-30-1"></span>**4.2.3 T50**

Ferramenta Desenvolvida pelo brasileiro Nelson Brito que faz injeção de pacotes, sendo utilizado para fazer ataques DOS e DDOS. Utiliza o conceito de *stress testing* fazendo a requisição de inúmeros pacotes no computador alvo de modo que

este não consiga responder todas as requisições deixando-o lento ou parando de funcionar.

O T50 é capaz de executar mais de 1 milhão de pacotes SYN *flood* por segundo que corresponde a 50% do *uplink* da rede.

Tem suporte a inúmeros protocolos de rede tais como TCP, UDP e ICMP.

## <span id="page-31-0"></span>**4.2.4 ARMITAGE**

É uma ferramenta gráfica desenvolvida para o *Framework Metasploit* a qual é muito utilizada por profissionais de segurança. O Metasploit foi desenvolvido por HD Moore e sua primeira versão foi desenvolvida em outubro de 2003. Em 2009 a empresa Rapid7 adquire o Metasploit ganhando força na comunidade de segurança da informação e hoje em dia é uma das principais ferramentas usadas para conseguir acesso a sistemas.

Um ataque executado pelo Armitage se utiliza dos seguintes recursos abaixo:

- *Exploit* código de programação responsável por explorar um sistema operacional
- *Payload* é um código enviado a uma máquina alvo abrindo uma comunicação entre o atacante e o alvo.
- *Shellcode* são códigos escritos em linguagens de baixo nível que exploram vulnerabilidades

#### <span id="page-32-0"></span>**5 Metodologia**

Neste capítulo, será apresentada a metodologia deste trabalho. Aqui serão descritos os detalhes de construção e configuração dos ambientes para a realização dos testes com os IDSs. Também serão descritos três tipos de ataques mais comumente utilizados para avaliar os IDSs.

Através desta metodologia será possível analisar o nível de segurança que uma ferramenta IDS proporciona ao ambiente no qual ele está instalado.

#### <span id="page-32-1"></span>**5.1 Configuração dos Ambientes**

O ambiente onde os testes foram realizados é um ambiente virtualizado com o auxílio do software de Vmware Player versão 7.1.2, disponível gratuitamente para download pela empresa VMware, Inc, 2015.

Para a simulação dos ataques foram utilizadas duas maquinas virtuais diferentes, sendo a primeira um servidor configurado com o sistema operacional Debian 7.0 64 bits e 512 MB de memória RAM e processador Amd Fx(tm) 6100 Six Core Processor 3.30 Ghz. A instalação deste servidor foi realizada através de um roteiro de instalação padrão de fábrica, ou seja, nenhuma personalização. O Snort foi configurado seguindo tutorial disponível no apêndice B deste trabalho. Nenhum software antivírus foi instalado neste computador.

A segunda máquina virtual, que fez o papel de cliente da rede (de onde partiram os ataques), foi configurada com sistema operacional Kali Linux versão 1.0, com 2 GB de memória RAM e. A instalação deste cliente foi realizada através de

roteiro de instalação padrão de fábrica, ou seja, nenhuma personalização foi realizada. Além disso, não foi instalado nenhum software antivírus.

## <span id="page-33-0"></span>**5.2 Teste 01 – Ataque ao serviço SSH**

A seguir, é apresentado o roteiro utilizado para realização ataque ao serviço SSH executando em um servidor.

## <span id="page-33-1"></span>**5.2.1 Roteiro do ataque do Teste 01**

Para a realização de um ataque ao serviço SSH, alguns passos devem ser seguidos, sendo:

- Identificar se o serviço SSH está operacional e em qual porta TCP está sendo executado. Isto pode ser realizado através do comando NMAP, disponível em todas as distribuições Linux. Este comando realiza um escaneamento de portas para descobrir em qual porta está funcionando o serviço SSH.
- Tendo a confirmação de que o SSH está operacional e ainda, em qual porta TCP está sendo executado, parte-se para o ataque usando o software Hydra. Este software permite a descoberta da senha. Isto pode ser feito por meio de força bruta, com o atacante digitando usuários e senhas manualmente, ou através de arquivos (*wordlists*).

## <span id="page-33-2"></span>**5.2.2 Escaneamento das portas usando NMAP**

Através do comando NMAP, é disparado um escaneamento a partir do cliente em direção ao servidor. Para isso é necessário ter conhecimento do IP do servidor.

O comando NMAP para a realização deste ataque é **Nmap –T4 –sS –sV** 

## **192.168.138.134**

Onde:

- -T4 execução mais rápida
- -sS faz uma verificação de modo invisível mais difícil de ser detectado por IDS ou firewall
- --sV mostra a versão e o serviço que está sendo executado
- 192.168.138.134 representa o IP do servidor.

A figura 6 apresenta a tela do teste 01 realizado. Nela é possível verificar a digitação do comando bem como a saída produzida. Pode-se observar que este comando com estas opções exibe as portas operacionais do servidor bem com seus respectivos serviços.

É importante destacar que os testes foram realizados como super-usuário (root).

#### <span id="page-35-0"></span>**Figura 6 Reconhecimento de portas com o NMAP**

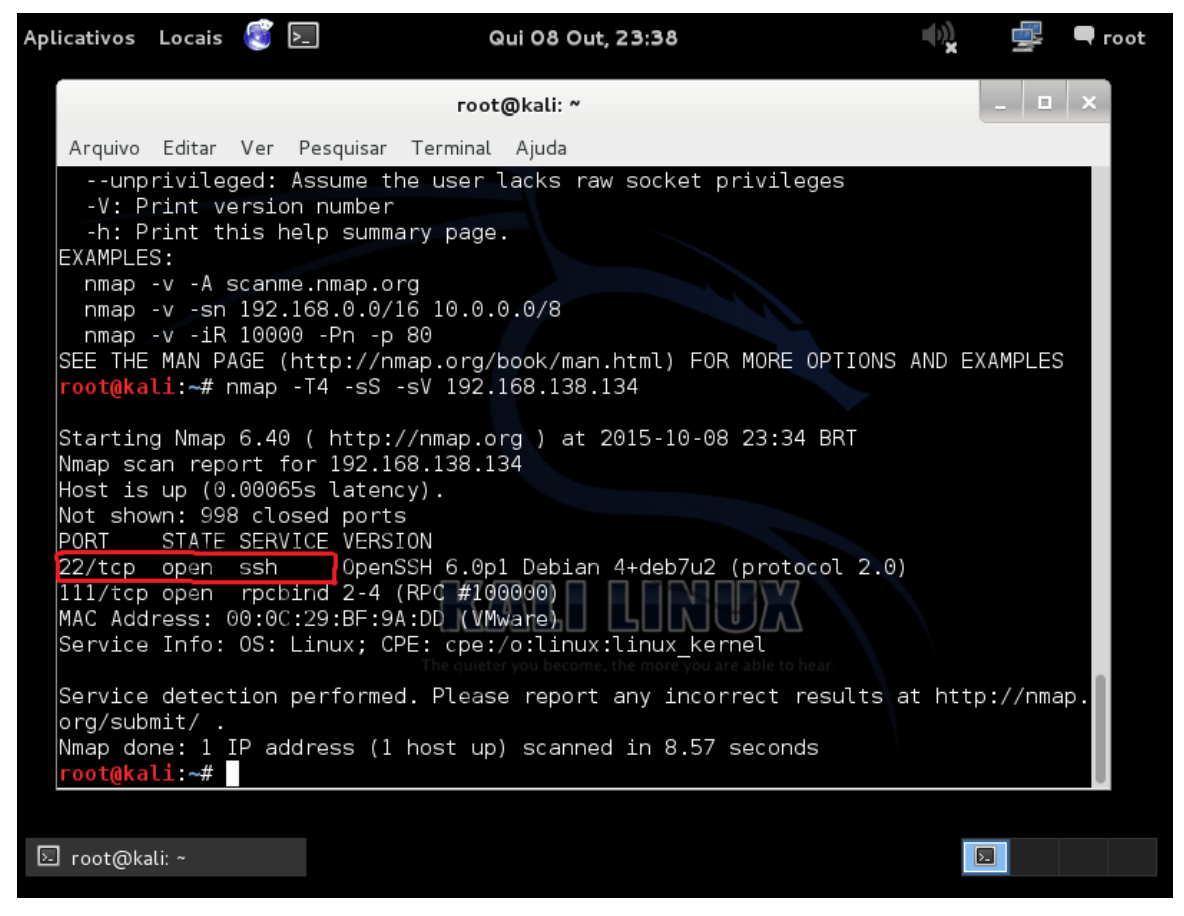

**Fonte: Próprio Autor(2015)**

## <span id="page-35-1"></span>**5.2.3 Ataque ao serviço SSH através do HYDRA**

Em seguida usaremos um software chamado Hydra utilizado para fazer a quebra de senhas online e será responsável em descobrir a senha do serviço SSH.

Primeiramente é necessário ter o conhecimento do IP do servidor. Em seguida para a realização deste ataque usa-se o comando **hydra –l root –p senh@ 192.168.138.134 ssh**

Onde:

- -l representa o uso de um nome de usuário
- root representa o nome de usuário que foi utilizado no teste
- -p representa o uso de uma senha
- senh@ representa a senha que foi utilizado no teste
- 192.168.138.134 representa o IP do servidor
- ssh representa o tipo de serviço.

A figura 7 representa a tela com o resultado da ferramenta Hydra. Nela pode-se verificar a digitação do comando e a saída produzida. Pode se verificar que o comando digitado com estas opções mostra que o ataque ocorreu com sucesso e também mostra o nome de usuário e senha descoberto.

#### <span id="page-36-0"></span>**Figura 7 Ataque usando o Hydra**

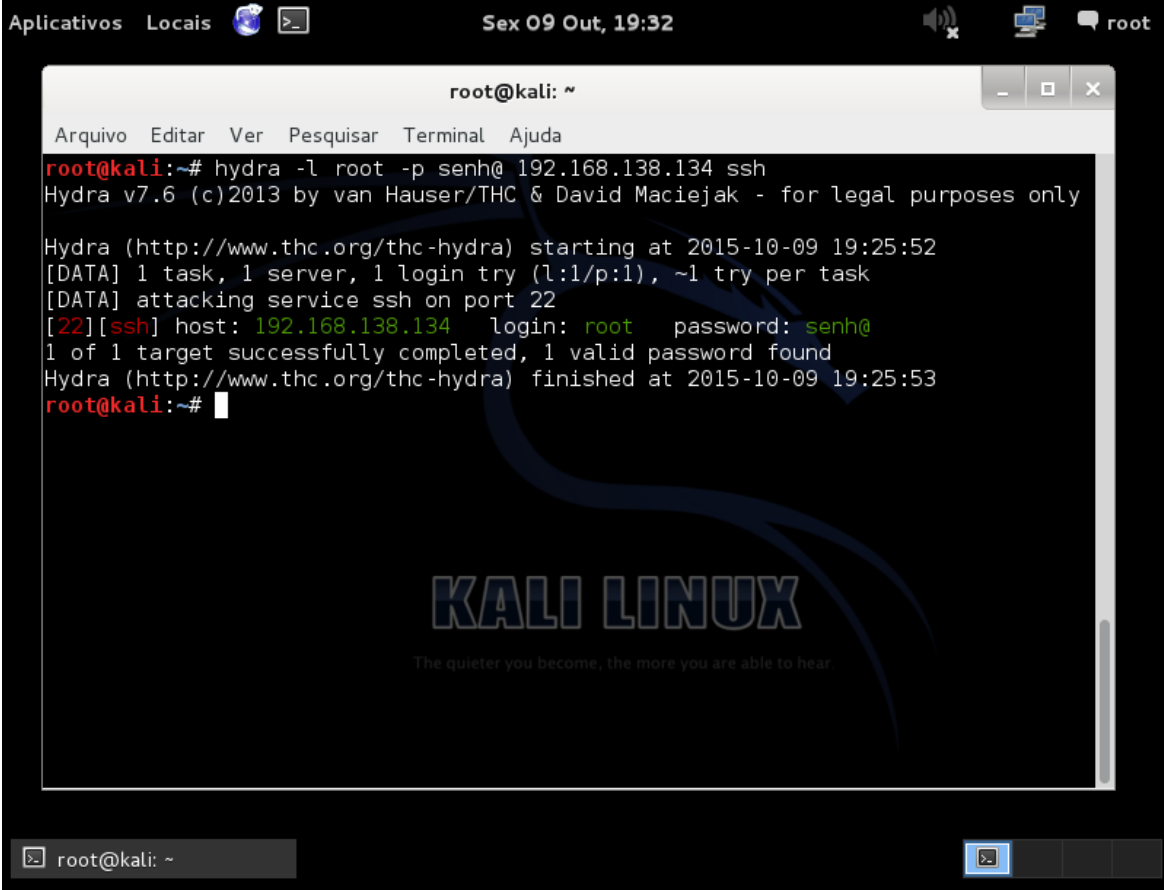

**Fonte: Próprio Autor (2015)**

## <span id="page-37-0"></span>**5.3 Teste 02 – Ataque DOS**

A seguir, é apresentado o roteiro utilizado para realização ataque de negação de serviço (DOS) contra um servidor.

## <span id="page-37-1"></span>**5.3.1 Roteiro do ataque do Teste 02**

Para a realização de um ataque DOS os seguintes passos devem ser seguidos:

- Identificar o endereço IP da máquina em que será feito o ataque
- Tendo o endereço IP, então parte-se para o ataque usando o software T50. Este software permite fazer a injeção de vários pacotes de múltiplos serviços para um endereço IP especifico

## <span id="page-37-2"></span>**5.3.2 Ataque DOS através do T50**

A partir do comando T50 inicia-se um ataque DDOS em direção ao servidor. Primeiramente é necessário ter o conhecimento do IP do servidor e utilizar este comando para a realização do ataque **t50 192**.**168**.**138**.**134** –**flood** –**turbo** Onde:

- 192.168.138.134 representa o IP do servidor
- Flood representa o número de pacotes enviado
- Turbo representa uma potencialização ao ataque

A figura 8 apresenta a tela do teste 02 realizado. Pode se verificar que o comando juntamente com estas opções mostra o sucesso na execução do ataque DOS.

<span id="page-38-0"></span>**Figura 8 Ataque Dos com o T50**

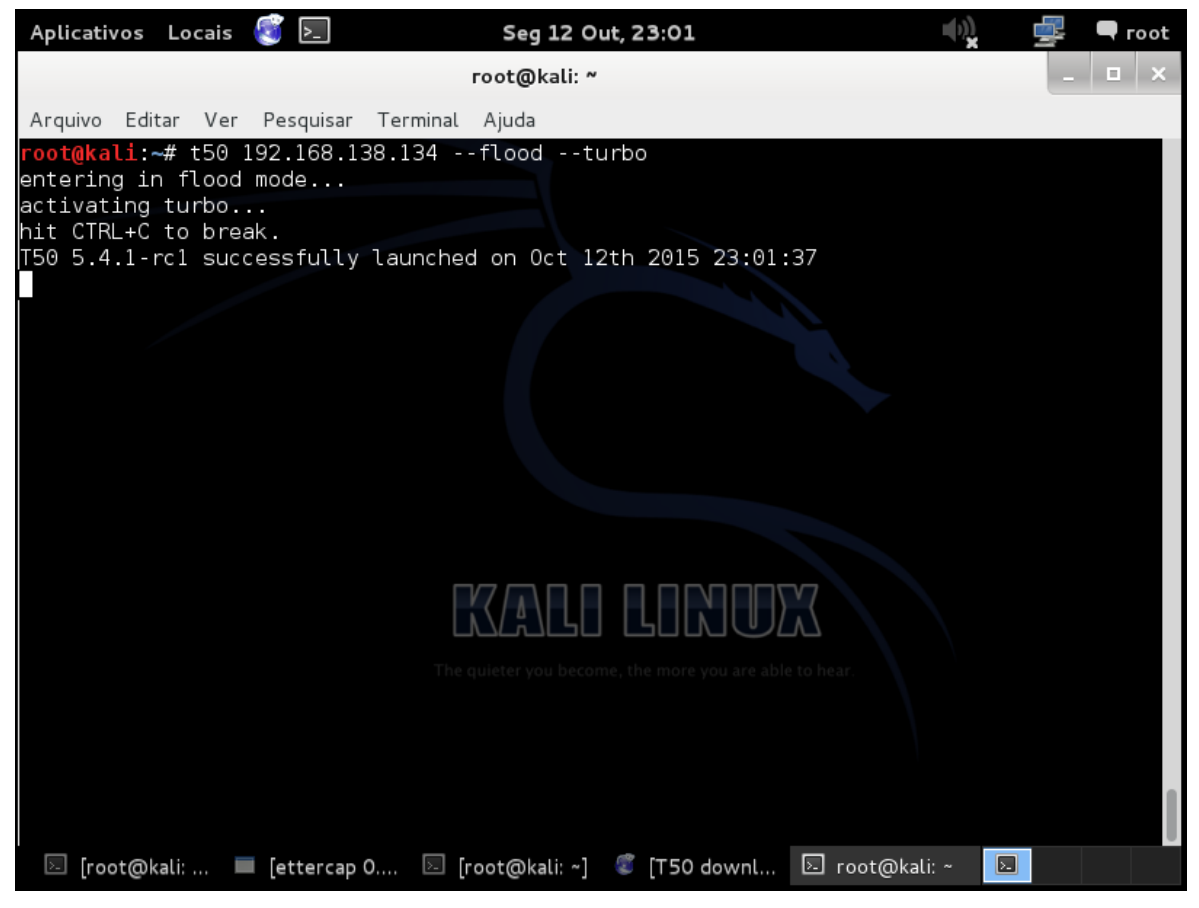

**Fonte: Próprio Autor(2015)**

## <span id="page-38-1"></span>**5.4 Teste 03 – Ataque ao serviço SSH**

A seguir, é apresentado o roteiro utilizado para realização ataque de ao serviço SSH utilizando Armitage contra um servidor.

## <span id="page-38-2"></span>**5.4.1 Roteiro do ataque do Teste 03**

Para fazer um ataque a um serviço SSH os seguintes passos devem ser seguidos:

> $\bullet$  Iniciar o software Armitage e pelo próprio invocar um comando NMAP para fazer um escaneamento da máquina servidor a fim de saber se

o serviço SSH está ativo e em qual porta TCP ele está sendo executado

 Sabendo que o serviço está em funcionamento e a porta que está sendo executado, então parte-se para o ataque utilizando o Armitage. Este software permite a execução de *exploits* para atacar determinado serviço, no qual pode funcionar de duas maneiras: ou o próprio Armitage escolhe o *exploit* mais adequado para atacar um serviço em funcionamento ou o atacante escolhe um *exploit*  especifico.

## <span id="page-39-0"></span>**5.4.2 Reconhecimento do serviço SSH com o NMAP**

Com o software Armitage aberto é invocado um comando de reconhecimento através do NMAP. É inicializado um escaneamento do cliente em direção ao servidor, para isso é necessário ter em mãos o IP do servidor O comando NMAP para fazer o escaneamento é **db\_nmap – T4 –Ss –sV 192.168.138.134** onde:

- db\_nmap significa a execução de um script de escaneamento do NMAP
- T4 execução mais rápida
- sS faz uma verificação de modo invisível mais difícil de ser detectado por um IDS ou *firewall.*
- sV mostra a versão e o serviço que está sendo executado
- 192.168.138.134 representa o IP do servidor

A Figura 9 mostra a tela do teste 03. Nela é possível ver a digitação do comando NMAP com estas opções e a saída produzida. Pode se notar a exibição dos serviços e as portas que estão em funcionando dentre os quais pode ser observar que o serviço SSH está em serviço e está sendo executado na porta 22.

**Figura 9 Reconhecimento da Porta 22**

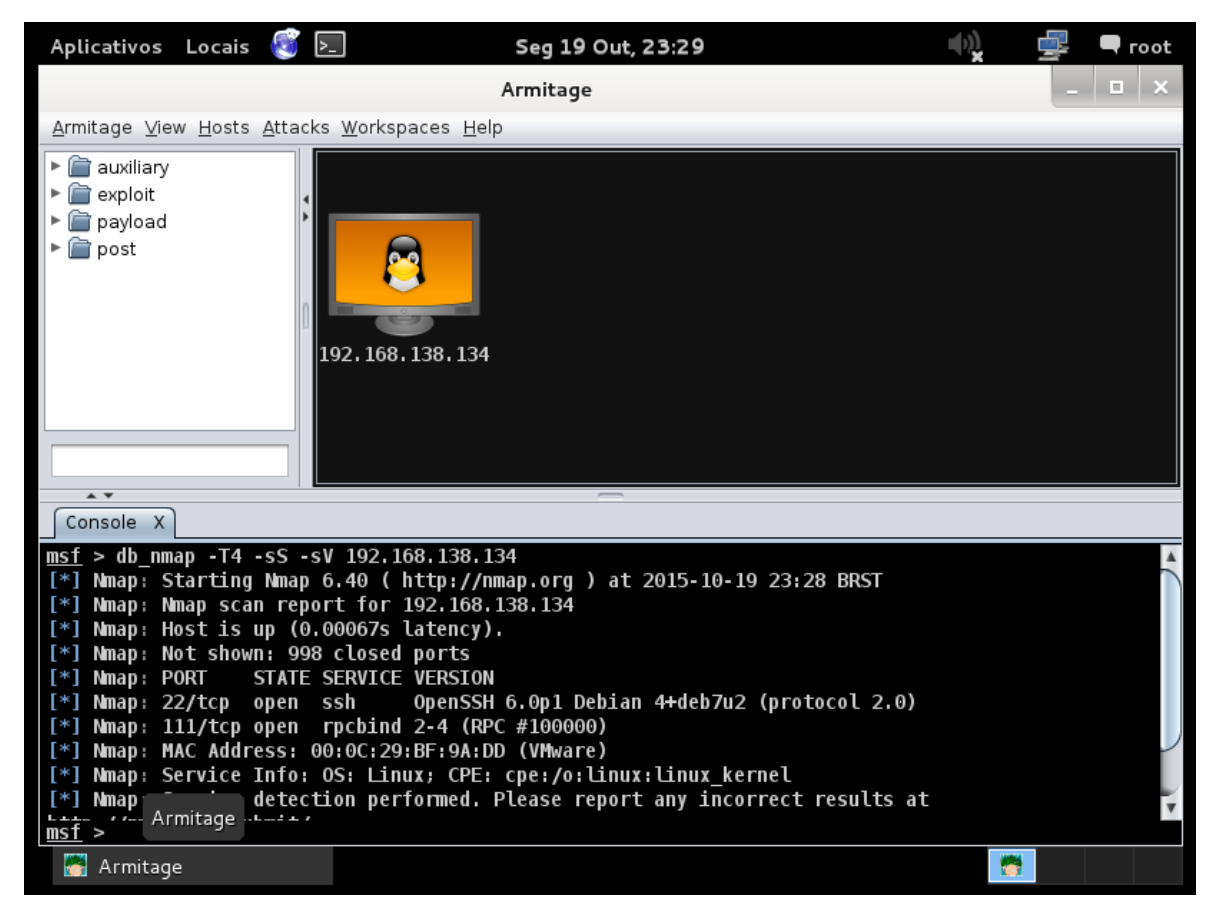

**Fonte: Próprio Autor(2015)**

## <span id="page-40-1"></span>**5.4.3 Ataque ao serviço SSH através do Armitage**

Em seguida será utilizado o software Armitage propriamente dito. Primeiramente aplica-se uma opção chamada *Hail Mary* encontrada na parte superior na aba *attacks*. Nesta opção, o próprio Armitage faz a busca pelos melhores *exploits* a fim de explorar o serviço SSH.

<span id="page-40-0"></span>Como pode ser visto na figura 10 primeiramente é feito uma busca pelos exploits, depois é feito uma triagem dos melhores a serem usados no ataque e em seguida executado três exploits contra a máquina servidor tentando explorar o serviço SSH.

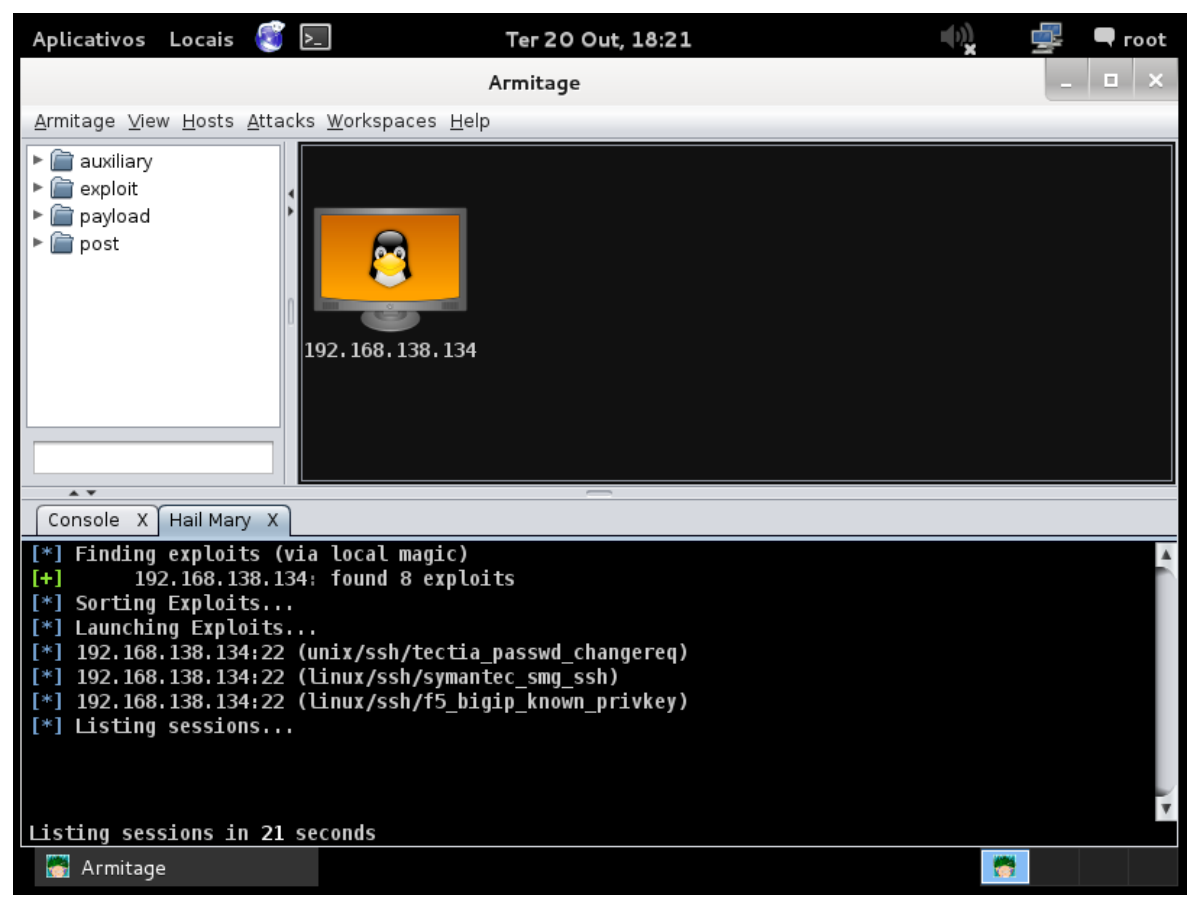

**Figura 10 Ataque ao serviço SSH com o Armitage**

**Fonte: Próprio Autor(2015)**

Esta tentativa de ataque não obtve sucesso, não retornnado nenhuma informação sobre o computador servidor.

<span id="page-42-1"></span>Neste capitulo serão apresentados os resultados obtidos dos testes realizados no capítulo ante

#### <span id="page-42-2"></span>**6.1 Resultado do teste 01 – Ataque ao serviço SSH**

Como foi descrito no capítulo 4, o Teste 01 se baseou em um ataque ao serviço SSH executado contra o servidor utilizando o software Hydra para fazer a quebra de senha no qual obteve-se sucesso na descoberta da senha.

Com a ferramenta *Snort* em execução no servidor a seguinte saída foi gerada.

#### <span id="page-42-0"></span>**Figura 11 Resultado do ataque usando o Hydra**

10/10-13:40:13.842879 192.168.138.129:54356 -> 192.168.138.134:22 TCP TTL:64 TOS:0x0 ID:51307 IpLen:20 DgmLen:52 DF \*\*\*A\*\*\*F Seq: 0xF7505EBF Ack: 0x6534B75A Win: 0x21 TcpLen: 32 TCP Options (3) => NOP NOP TS: 169347 183155 10/10-13:40:13.844348 192.168.138.134:22 -> 192.168.138.129:54356 TCP TTL:64 TOS:0x0 ID:25957 IpLen:20 DgmLen:52 DF \*\*\*A\*\*\*F Seq: 0x6534B75A Ack: 0xF7505EC0 Win: 0x81E TcpLen: 32 TCP Options (3) => NOP NOP TS: 183157 169347 10/10-13:40:13.844576 192.168.138.129:54356 -> 192.168.138.134:22 TCP TTL:64 TOS:0x0 ID:51308 IpLen:20 DgmLen:52 DF \*\*\*A\*\*\*\* Seq: 0xF7505EC0 Ack: 0x6534B75B Win: 0x21 TcpLen: 32 TCP Options (3) => NOP NOP TS: 169347 183157 10/10-13:40:22.207221 fe80::9c93:97dc:af0f:e754:546 -> ff02::1:2:547 UDP TTL:1 TOS:0x0 ID:0 IpLen:40 DgmLen:136 Len: 88 

**Fonte: Próprio Autor(2015)**

Como pode ser visto na Figura 11 o Snort no momento que se iniciou o ataque foi capaz de identificar o IP 192.168.138.129 e a porta 54356 que é respectivamente o endereço IP e a porta da máquina cliente de onde originou o ataque seguido do IP 192.168.138.134 e a porta 22 no qual representa a máquina do computador servidor e no qual foi direcionado o ataque.

Também foi possível observar que o Snort foi capaz de identificar o endereço MAC tanto da máquina servidor quanto a do cliente.

#### <span id="page-43-1"></span>**6.2 Resultado do Teste 02 – Ataque DOS**

Neste teste foi executado um ataque de negação de serviço ao computador servidor utilizando a ferramenta T50 no qual foi executado com êxito e gerou a seguinte saída, apresentada na figura 12.

#### <span id="page-43-0"></span>**Figura 12 Resultado do ataque DOS com o T50**

\*\*\*\*\*\*\*\* Seq: 0x0 Ack: 0x0 Win: 0x791C TopLen: 20 [Xref => http://rr.sans.org/firewall/egress.php] [\*\*] [1:528:5] BAD-TRAFFIC loopback traffic [\*\*] [Classification: Potentially Bad Traffic] [Priority: 2] 10/18-12:40:40.104841 127.41.175.118:406 -> 192.168.138.134:3927 TCP TTL:255 TOS:0x40 ID:888 IpLen:20 DgmLen:40 DF \*\*\*\*\*\*\*\*\* Seq: 0x0 Ack: 0x0 Win: 0x4151 TcpLen: 20 [Xref => http://rr.sans.org/firewall/egress.php] [\*\*] [1:528:5] BAD-TRAFFIC loopback traffic [\*\*] [Classification: Potentially Bad Traffic] [Priority: 2] 10/18-12:40:40.441195 127.100.47.33:10756 -> 192.168.138.134:3702 TCP TTL:255 T0S:0x40 ID:1208 IpLen:20 DgmLen:40 DF \*\*\*\*\*\*\*\* Seq: 0x0 Ack: 0x0 Win: 0x1EA8 TopLen: 20 [Xref => http://rr.sans.org/firewall/egress.php] [\*\*] [1:528:5] BAD-TRAFFIC loopback traffic [\*\*] [Classification: Potentially Bad Traffic] [Priority: 2] 10/18-12:41:02.442588 127.163.209.117:28174 -> 192.168.138.134:30701 TCP TTL:255 T0S:0x40 ID:5366 IpLen:20 DgmLen:40 DF \*\*\*\*\*\*\*\* Seg: 0x0 Ack: 0x0 Win: 0x4CFC TopLen: 20 [Xref => http://rr.sans.org/firewall/egress.php]

**Fonte: Próprio Autor(2015)**

Pode-se perceber que o *Snort* conseguiu identificar o ataque mostrando os endereços IPs e as portas correspondentes de onde partiram os ataques 127.41.175.118:406, 127.100.47.33:10756, 127.163.209.117:28174. Esses IPs não correspondem ao computador servidor porque o T50 forja os endereços IPs quando executa um ataque.

Em seguida é mostrado o IP do o servidor e a porta para onde foi direcionado que são: 192.168.138.134:3927, 192.168.138.134:3702,

192.168.138.134:30701, e também é possível observar, que o *Snort* descreve o trafego na rede gerado pelo T50 como sendo potencialmente um trafego ruim.

#### <span id="page-44-1"></span>**6.3 Resultado do Teste 03 – Ataque ao serviço SSH**

No teste 03 foi utilizado a ferramenta Armitage e o ataque se baseou em utilizar *exploits* a fim de explorar falhas no serviço SSH executado no computador servidor. Entretanto, este ataque com a ferramenta Armitage não foi capaz de explorar o serviço SSH.

<span id="page-44-0"></span>**Figura 13 Resultado do ataque ao serviço SSH**

| $10/17 - 10:43:52.494366$ $192.168.138.134:22$ -> $192.168.138.129:34834$<br>TCP TTL:64 TOS:0x0 ID:51346 IpLen:20 DgmLen:120 DF<br>***AP*** Seq: 0xC0227ECE Ack: 0x3540636D Win: 0x82A TcpLen: 32<br>TCP Options (3) => NOP NOP TS: 639591 626248 |
|----------------------------------------------------------------------------------------------------|
| $10/17 - 10:43:52.496339$ $192.168.138.129:34834$ -> $192.168.138.134:22$<br>TCP TTL:64 TOS:0x0 ID:53760 IpLen:20 DgmLen:52 DF<br>***A***F Seq: 0x3540636D Ack: 0xC0227F12 Win: 0x23 TcpLen: 32<br>TCP Options (3) => NOP NOP TS: 626910 639591   |
| $10/17 - 10:43:52.496977$ $192.168.138.134:22$ -> $192.168.138.129:34834$<br>TCP TTL:64 TOS:0x0 ID:51347 IpLen:20 DgmLen:52 DF<br>***A***F Seq: 0xC0227F12 Ack: 0x3540636E Win: 0x82A TcpLen: 32<br>TCP Options (3) => NOP NOP TS: 639592 626910  |
| $10/17 - 10:43:52.497365$ $192.168.138.129:34834$ -> $192.168.138.134:22$<br>TCP TTL:64 TOS:0x0 ID:53761 IpLen:20 DgmLen:52 DF<br>***A**** Seq: 0x3540636E Ack: 0xC0227F13 Win: 0x23 TcpLen: 32<br>TCP Options (3) => NOP NOP TS: 626910 639592   |

**Fonte: Fonte: Próprio Autor(2015)**

Como pode ser visto na imagem 13 o Snort foi capaz de identificar o ataque mostrando informações como o endereço IP 192.168.138.134 seguido da porta 22 que corresponde a máquina servidor, e o endereço IP 192.168.138.129 seguido da porta 34834 que corresponde a máquina cliente de onde originou o ataque.

#### <span id="page-45-0"></span>**7 CONCLUSAO**

Nos dias atuais onde a informação tem um valor imensurável as vezes as ferramentas comuns utilizadas para garantir a proteção da informação não são capazes sozinhas de garantir o resguardo, sendo necessário cada vez mais implementar ferramentas adicionais de segurança. É neste contexto que uma ferramenta de detecção de intrusão é implementada acrescentando uma barreira a mais de segurança.

Quando se implementa este tipo de ferramenta de segurança a função que se espera que ela corresponda, é que alerte ou previna possíveis ataques em um host ou em uma rede.

Com relação ao objetivo geral deste trabalho, foi demonstrado como um IDS age dentro do contexto de uma rede ou em um host, detalhando os principais mecanismos utilizados na detecção de um ataque e as principais ferramentas IDS disponível no mercado.

Em seguida foi feito um estudo de campo utilizando a ferramenta IDS *Snort* no qual foram executados três ataques diferentes contra um servidor com o *Snort* implementado no qual ele analisou todo o trafego que passou pela rede e detectou todos os ataques. Mostrou informações importantes como o endereçamento IP da máquina de origem dos ataques e a portas correspondentes, seguido do endereço IP do servidor e a porta no qual foi direcionado o ataque.

Com essas informações pode-se dizer que usando o IDS *Snort* combinado com outras ferramentas de segurança, é possível elevar o nível de segurança da rede contra os principais ataques conhecidos.

Uma vez que nos experimentos realizados, os ataques obtiveram sucesso, isso é um fator preocupante se os mesmos ataques forem disparados em um ambiente real, podendo acarretar enormes prejuízos as organizações.

Para finalizar, com base nos estudo discutidos neste trabalho, pode-se afirmar que um Sistema de detecção de intrusão é uma ferramenta indispensável nos dias atuais, uma vez que ele muitas vezes funciona como uma última barreira antes que algo possa comprometer a rede e também uma ferramenta muito importante que auxilia demais a tomada de decisão de quem tem por responsabilidade de gerenciar ou garantir o resguardo das informações dentro de um ambiente computacional

alertando quando um trafego gerado pode ser potencialmente malicioso ou a tentativa de alguma intrusão facilitando nas medidas de contorno ou na identificação do ataque.

## <span id="page-47-0"></span>**REFERÊNCIAS BIBLIOGRÁFICAS**

**ALLEN**, Julia; **Christie**, Alan; **Fithen**, William; **McHugh**, John; **Pickel**, Jed; **Stoner**, Ed. **"State of the Practice of Intrusion Detection Technologies"**. Technical Report CMU/SEI-99-TR-028; The Software Engineering Institute, 2005.

GIAVAROTO, Silvio Cesar Roxo; SANTOS, Gerson Raimundo. **Backtrack Linux:**  Auditoria e Teste de invasão em redes de computadores. 1.ed. Rio de Janeiro: Ciência Moderna, 2013.

Ferreira, Eduardo (2011) "**Detecção autônoma de intrusões utilizando aprendizado de máquina**", In USP, Instituto de Ciências Matemáticas e de Computação, Dissertação de Mestrado

Patrício, Daiane; Raimundo, Lidiane; Correa, Rosana; Pezzi, Daniel (2006) "**Detecção de Intrusao**",In Sulcomp.

Santos, Bruno. **Detecção de intrusos utilizando o Snort**. Monografia de Pós-Graduação. Universidade Federal de Lavras, Lavras - MG, 2005.

Scarfone, Karen; Mell, Peter (2007) "**Guide to Intrusion Detection and Prevention Systems (IDPS)**", In National Institute of Standards and Technology, Information Technology Laboratory, Computer Security Division

ASSUNÇÃO, Marcos Flavio Araújo. **Honeypots e Honeynets**: Aprenda a detectar e enganar os invasores. 1.ed. Florianópolis: Visual Books, 2009

Magalhaes, Ricky M. **Host-Based IDS vs Network-Based IDS** Disponivel em : < http://www.windowsecurity.com/articlestutorials/intrusion\_detection/Hids\_vs\_Nids\_Pa rt1.html>. Acesso em 17 nov. 2015.

Fuchsberger, Andreas (2005) "**Intrusion Detection Systems and Intrusion Prevention Systems**", In Information Security Technical Report, Issue 10, p. 134-139

**OSSEC detecting WEIRD IP address** Disponivel em: <http://ubuntuforums.org/showthread.php?t=2112522>. Acesso em: 18 nov. 2015

RUFINO, Nelson Oliveira de O. **Segurança Nacional**: Técnicas e Ferramentas de Ataques e Defesa de Redes de Computadores. 1.ed. São Paulo: Novatec, 2002.

Vaz, Tiago; Camões, Tássia; Araújo, Gorgonio (2004) "**Sistemas de Detecção de Intrusão Livres**: suas limitações e uma arquitetura proposta sobre concentração de mensagens e correlacionamento de eventos", In IV ERBASE

KOHLENBERG, Toby. et al. **Snort IDS and IPS Toolkit**. 1. ed. Burlington: Syngress, 2007.

Werlinger, Rodrigo; Hawkey, Kirstie; Muldner, Kasia; Jaferian, Pooya; Beznosov, Konstantin (2008) "**The Challenges of Using an Intrusion Detection System: Is It Worth the Effort?**" In Proceeding, 4th Symposium on Usable Privacy and Security

YOUSIF Hiba M. **Wireless Intrusion Detection System**. Disponível em: https://www.scbaghdad.edu.iq/library/Computer%20Science/Higher%20Diploma/201 1/Wireless%20Intrusion%20Detection%20Systems.pdf. Acesso em: 11 nov. 2015

## <span id="page-49-1"></span>**APENDICE A – Instalação do Kali Linux e Debian 7.0**

Nesse passo será feito a instalação do Kali Linux e o Debian como a instalação de ambos são iguais será apresentado somente a instalação de um deles que é o Kali Linux sendo os passos de instalação do Debian idêntica uma vez que Kali Linux foi desenvolvido a partir do Debian.

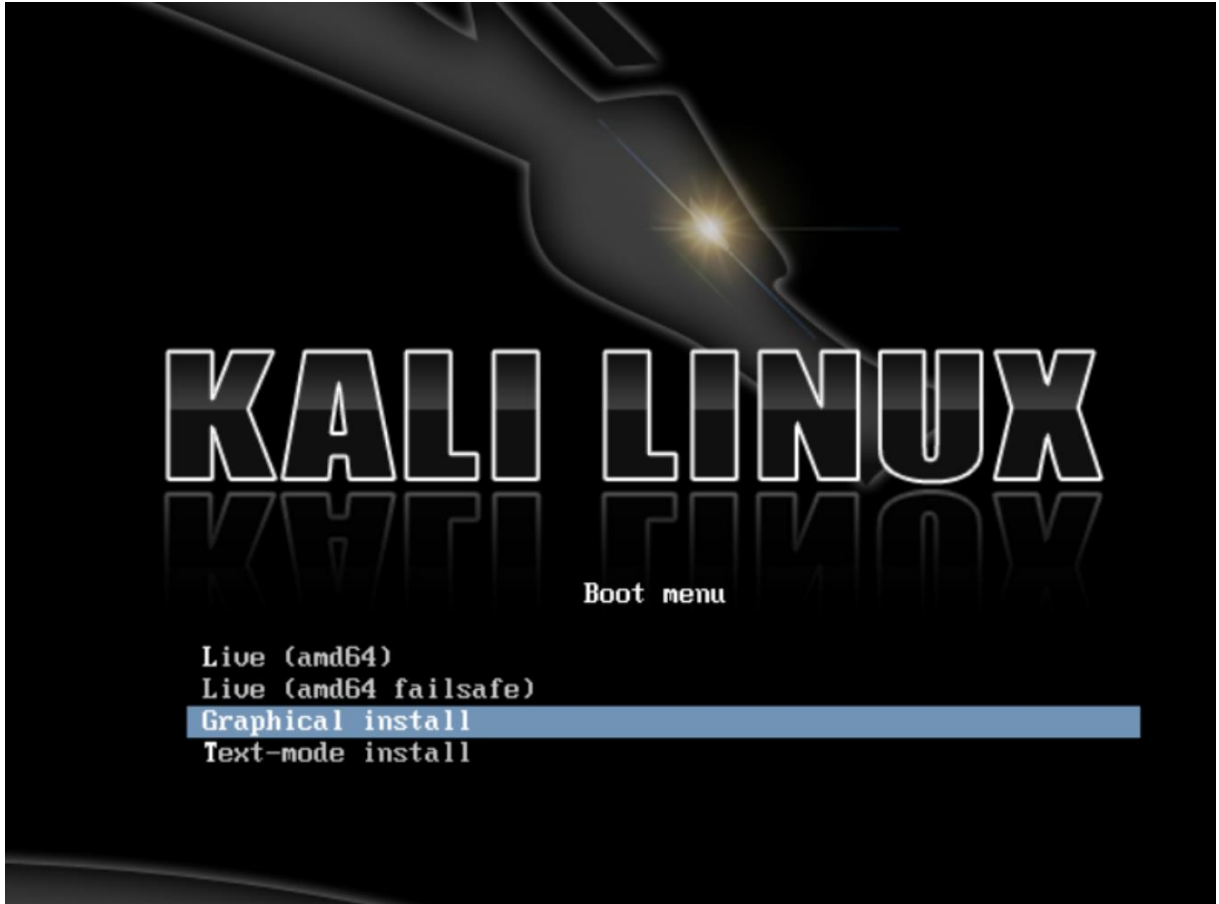

<span id="page-49-0"></span>**Figura 14 Tela Inicial de Instalação do Kali Linux**

Conforme pode ser visto na imagem 14 mostra a tela principal para a escolha da opção de instalação do kali Linux no qual existe a instalação pelo modo texto ou modo gráfico

**Fonte: Próprio Autor(2015)**

<span id="page-50-0"></span>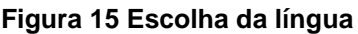

| Choose the language to be used for the installation process. The selected language will also be the<br>default language for the installed system.<br>Language: |                |                   |                  |  |  |  |
|----------------------------------------------------------------------------------------------------|----------------|-------------------|------------------|--|--|--|
| Chinese (Simplified)                                                                                                    | $\blacksquare$ | 中文(简体)            | $\blacktriangle$ |  |  |  |
| <b>Chinese (Traditional)</b>                                                                                                    | $\sim$         | 中文(繁體)            |                  |  |  |  |
| Croatian                                                                                                    | $\blacksquare$ | Hrvatski          |                  |  |  |  |
| Czech                                                                                                    | $\blacksquare$ | Čeština           |                  |  |  |  |
| Danish                                                                                                    | $\blacksquare$ | Dansk             |                  |  |  |  |
| Dutch                                                                                                    | ٠.             | <b>Nederlands</b> |                  |  |  |  |
| Dzongkha                                                                                                    | $\blacksquare$ | ĕ≒ाग              |                  |  |  |  |
| <b>English</b>                                                                                                    | $\sim$ .       | <b>English</b>    |                  |  |  |  |
| Esperanto                                                                                                    | ٠              | Esperanto         |                  |  |  |  |
| Estonian                                                                                                    | $\blacksquare$ | Eesti             |                  |  |  |  |
| Finnish                                                                                                    | ÷.             | Suomi             |                  |  |  |  |
| French                                                                                                    | ۰.             | Français          |                  |  |  |  |
| Galician                                                                                                    | ٠              | Galego            |                  |  |  |  |
| Georgian                                                                                                    | ٠.             | ქართული           |                  |  |  |  |
| German                                                                                                    | ٠              | Deutsch           |                  |  |  |  |
| Groot                                                                                                    |                | <b>Flimurá</b>    | $\checkmark$     |  |  |  |

**Fonte: Próprio Autor(2015)**

Como pode ser visto na figura 15 o próximo passo é a escolha da língua que será usada durante o processo de instalação.

## <span id="page-51-0"></span>**Figura 16 definindo um nome para a maquina**

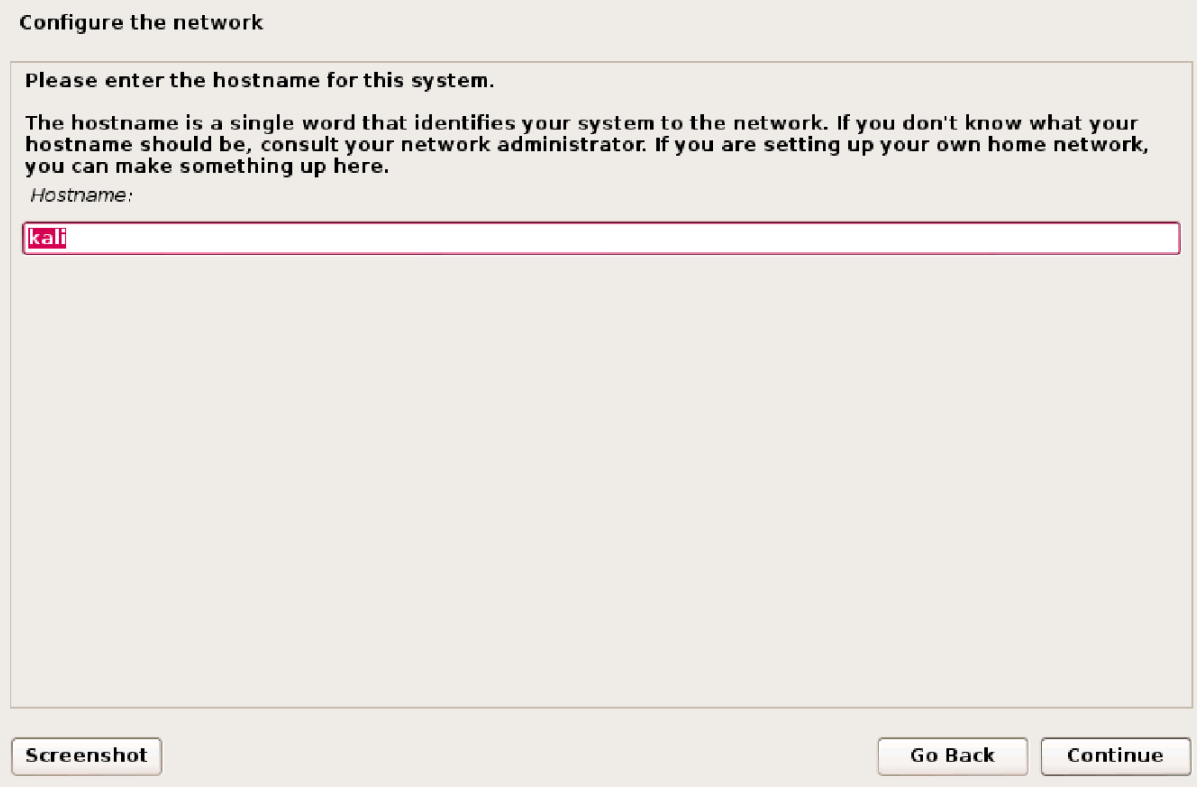

**Fonte: Próprio Autor(2015)**

Em seguida como mostrado na figura 16 é feita a escolha de um nome para a máquina.

## <span id="page-52-0"></span>**Figura 17 definindo uma senha**

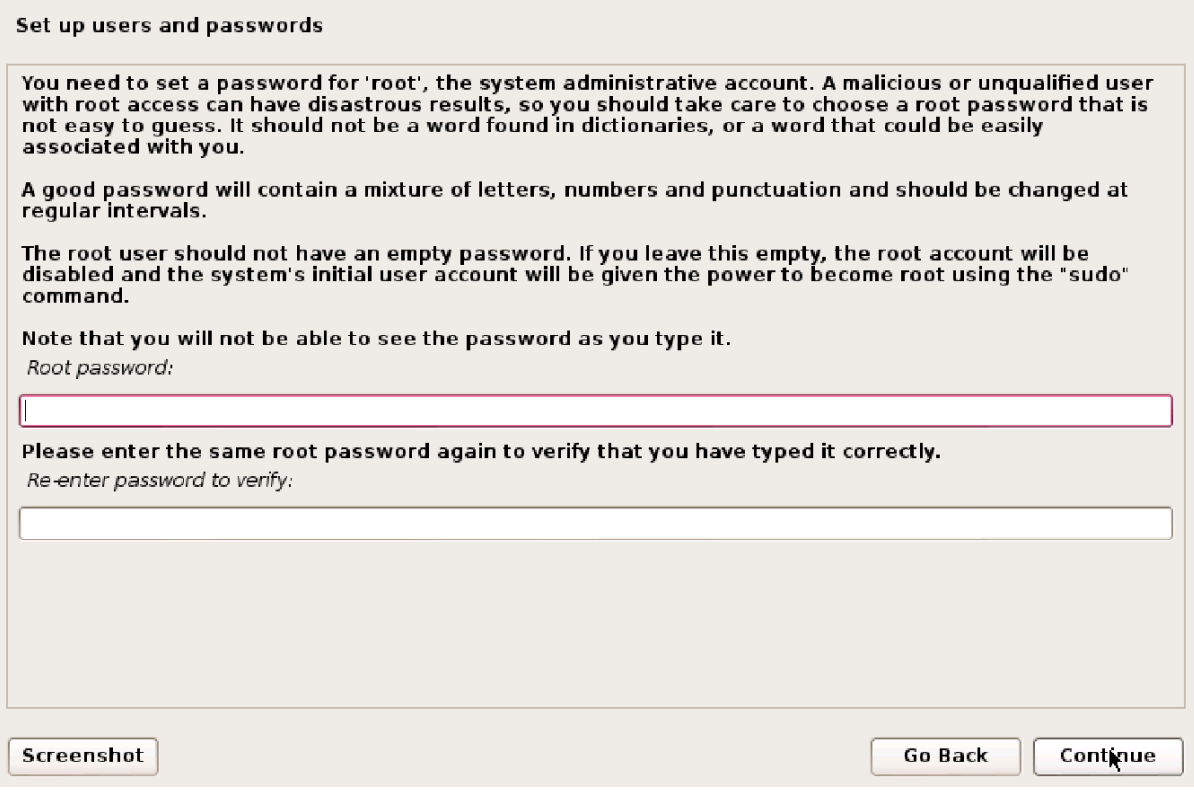

**Fonte: Próprio Autor(2015)**

Em seguida é definido a senha de root para que possamos continuar a instalação.

## <span id="page-53-0"></span>**Figura 18 configurando o relógio**

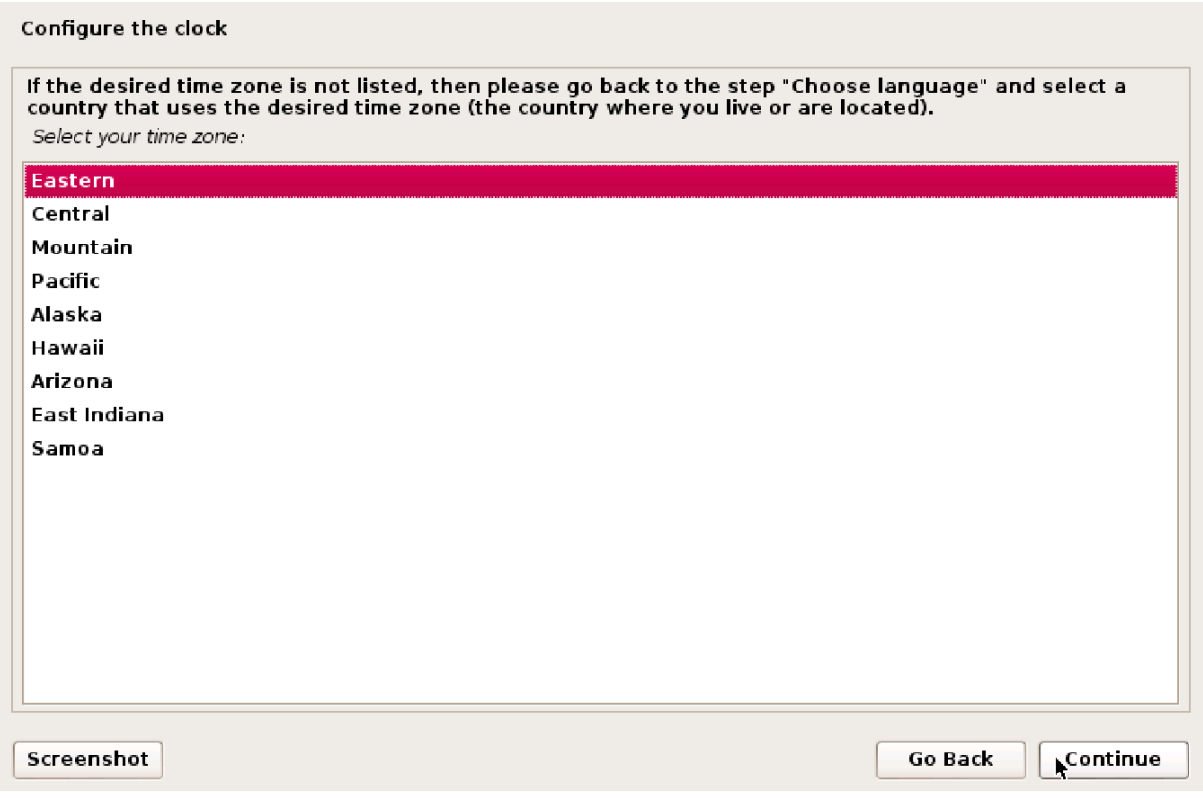

**Fonte: Próprio Autor(2015)**

O próximo passo é a configuração do relógio escolhendo a região corresponde onde será instalado o Kali Linux.

## <span id="page-54-0"></span>**Figura 19 particionando o disco**

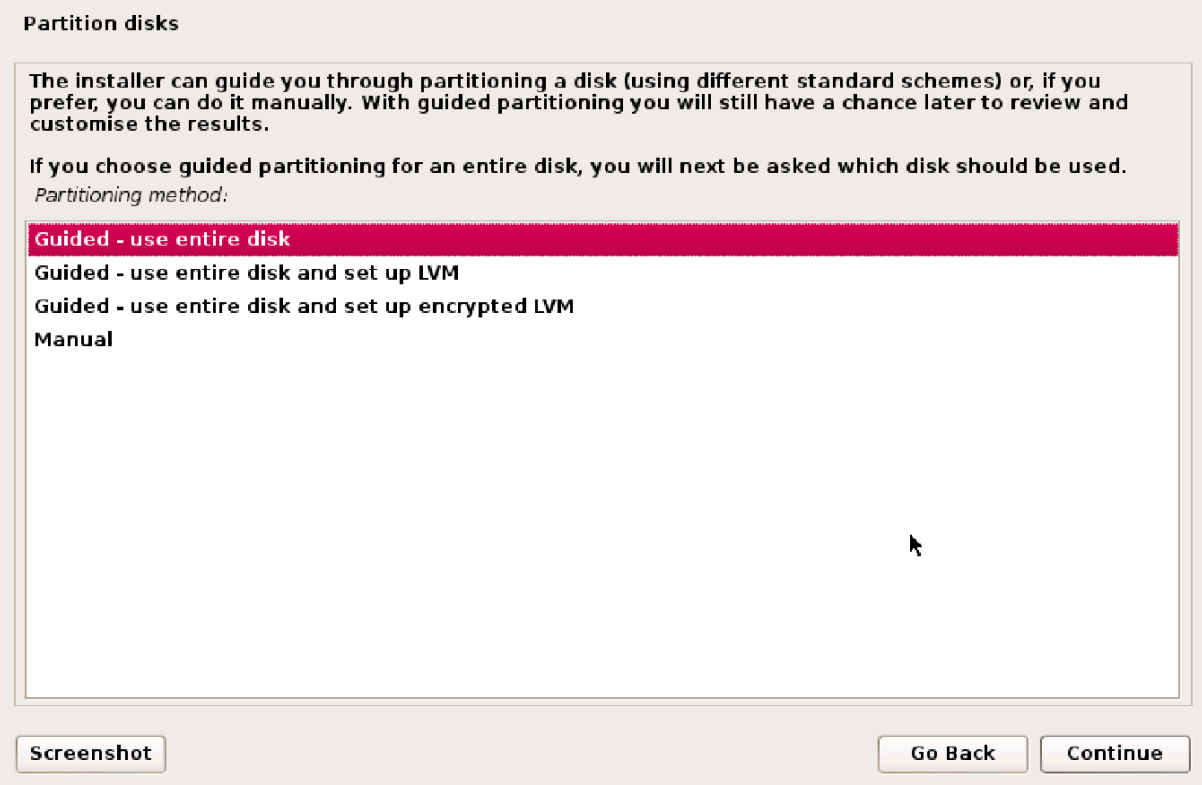

**Fonte: Próprio Autor(2015)**

Figura 19 mostra o as opçoes de particionamento de disco para a instalaçao do Kali linux.

#### <span id="page-55-0"></span>**Figura 20 confirmando as mudanças no disco**

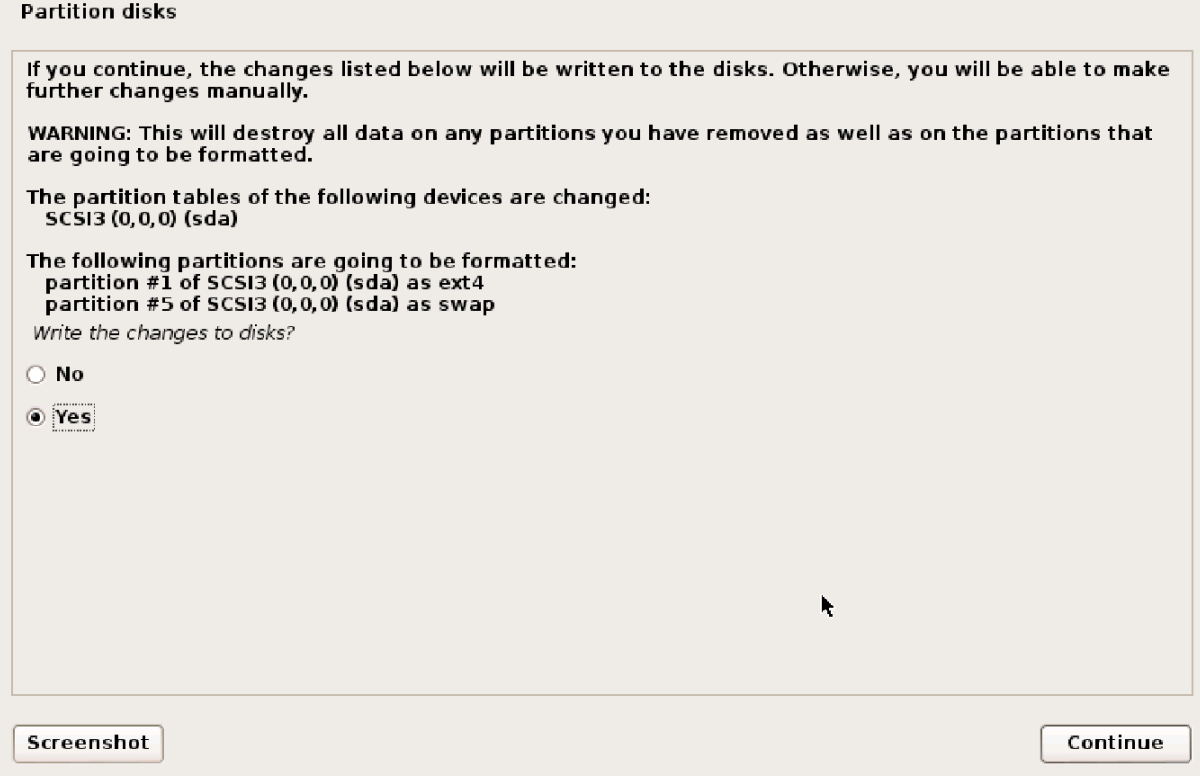

**Fonte: Próprio Autor(2015)**

Conforme pode ser visto na figura 20 é pedido a confirmação das alterações que serão feitas no disco informando que todas as informações contidas no disco serão perdidas.

<span id="page-56-0"></span>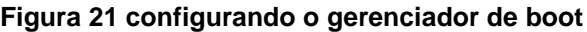

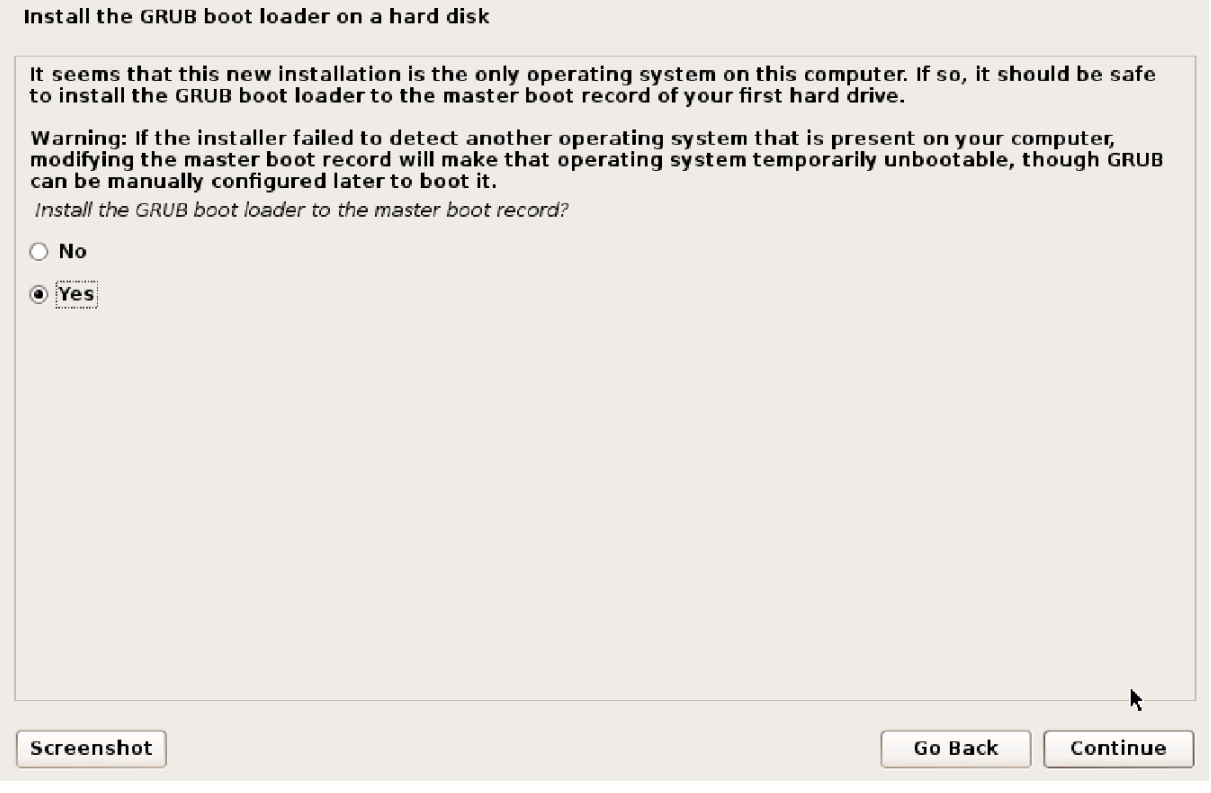

**Fonte: Próprio Autor(2015)**

Nesse instante da instalçao é feito a configuraçao de um gerenciador de boot que no caso é o GRUB recomendado quando quem utiliza mais de um sistema operacional.

## <span id="page-57-0"></span>**Figura 22 Final da instalação**

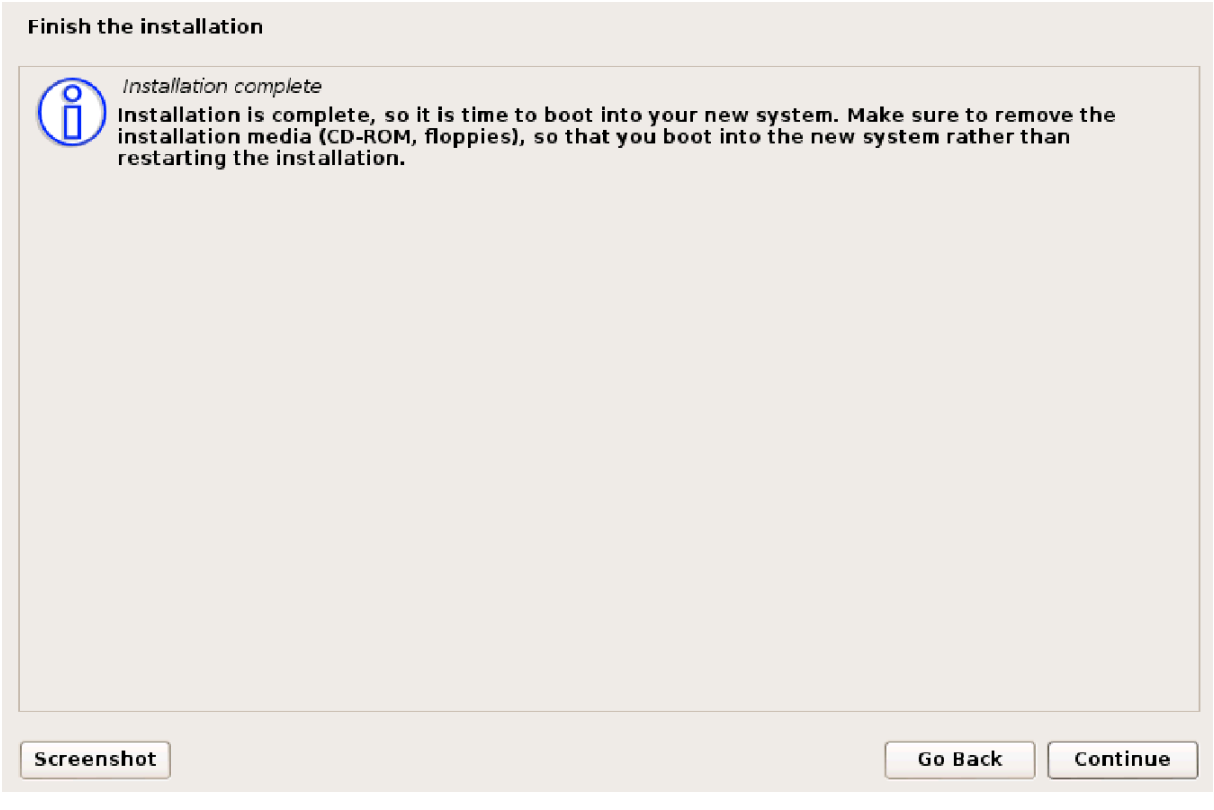

**Fonte: Próprio Autor(2015)**

Na figura 22 mostra a tela final da instalação do Kali Linux após esse passo a máquina é reiniciada e o Sistema operacional então está pronto para o uso.

## <span id="page-58-0"></span>**APENDICE B – Instalação do Snort com o my-sql**

Primeiramente, iremos instalar e configurar nosso banco de dados *MySQL*:

#### **# aptitude install mysql-server**

Depois de instalar, iremos criar o usuário "snort":

#### **# mysql -u root -p**

Entre com a senha de root que você forneceu durante a instalação.

mysql> **grant all privileges on snort.\* to snort@localhost identified by "123456";** mysql> **quit;**

Agora entre no MySQL usando o usuário que acabamos de criar:

#### **# mysql -u snort -p**

Informe a senha que utilizou para criar o usuário. Verifique as bases:

#### mysql> **show databases;**

Crie a base Snort no banco:

mysql> **create database snort;**

Saia:

mysql> **quit**

#### Instalação: Snort

Agora é hora de instalar o Snort:

#### **# aptitude install snort-mysql**

Durante a instalação, informe a faixa de rede e a máscara que sua rede usa. Depois você será questionado se deseja que seja criado uma base de dados para gravar os logs, selecione "Sim" e depois dê OK.

Agora acesse o diretório da documentação do Snort que contém as tabelas:

#### **# cd /usr/share/doc/snort-mysql**

Use o arquivo "create\_mysql" para criar as tabelas na base Snort do banco:

#### **# zcat create\_mysql.gz | mysql -u snort -h localhost -p snort**

Informe a senha do usuário "snort". Depois acesse a base Snort do banco e verifique se as tabelas foram criadas com sucesso:

#### **# mysql -u snort -p**

(Entre com a senha do usuário snort)

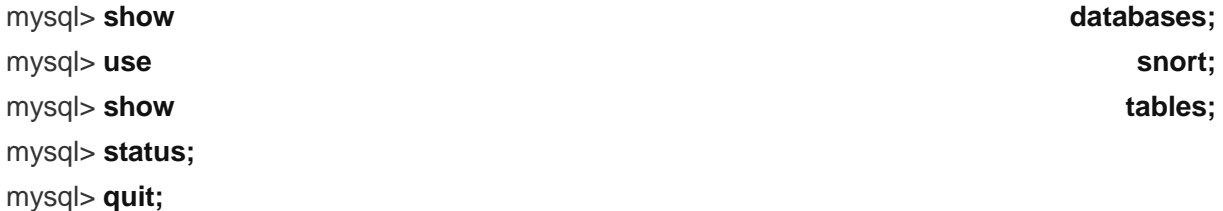

Vá ate o diretório onde estão os arquivos de configuração do Snort:

#### **# cd /etc/snort**

Renomeie o arquivo "snort.conf":

**# mv snort.conf snort.conf.orig**

Crie uma cópia do arquivo que acabamos de renomear sem os comentários, para o arquivo ficar menor e mais legível:

#### **# cat snort.conf.orig | grep -v ^# | grep . > snort.conf**

Agora vamos editar o arquivo "snort.conf":

#### **# pico snort.conf**

Na primeira linha (var HOME\_NET any) remova o "any" e digite a faixa de rede/máscara:

var HOME\_NET 192.168.0.0/24

Agora, quase no final do arquivo, abaixo da linha (output log\_tcpdump: tcpdump.log), digite o seguinte:

output database: log, mysql, user=snort password=123456 dbname=snort host=localhost output alert\_full: /var/log/snort/alert

Entendendo: Na primeira linha informamos o nome de usuário da banco, a senha, o nome da base e o host do banco. No exemplo estou usando

*localhost*

, mas é muito importante você colocar o banco de dados em outro servidor. Já na segunda linha, informamos o Snort para gerar os logs no arquivo alert.

Agora vá até o arquivo "snort.debian.conf" e dê uma olhada na linha (DEBIAN\_SNORT\_INTERFACE="eth0"), mude-a caso deseje que o Snort escute em outra interface.

Remova o arquivo de pendência de configuração do banco de dados:

#### **# rm db-pending-config**

Entre no arquivo */etc/snort/database.conf* e comente a seguinte linha:

### output database: log, mysql,

Depois disso, pode iniciar o Snort:

#### **# /etc/init.d/snort start**

Faça um teste, fique monitorando o arquivo de log do Snort:

#### **# tail -f /var/log/snort/alert**

E em outra máquina, use o *Nmap* para escanear o host do Snort:

#### **# nmap -sX 192.168.0.1**

Obs.: Esse é o IP do Snort no meu laboratório.

Fique acompanhando o arquivo "alert" e veja o que acontece.

Pronto. Até aqui já temos o Snort pronto para gerar os alertas e gravar no banco de dados, mas ele ainda não é capaz de bloquear nada, pois não está com o *IPS Guardian*. Vamos fazer isso agora.